D01101201C

# **TASCAM TEAC PROFESSIONAL DR-2d Linear PCM Recorder**

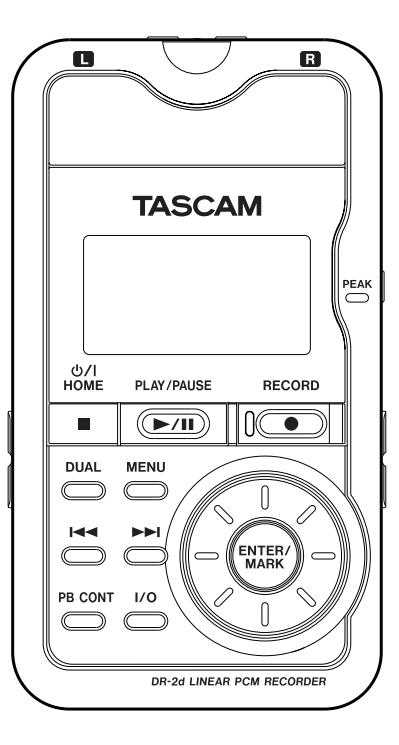

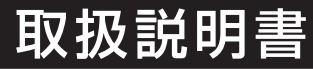

# 安全にお使いいただくために

この取扱説明書の表示は、製品を安全に正しくお使いいただき、あなたや他の人々への危害や財産への損害を未然に 防止するために、いろいろな絵表示をしています。その表示と意味は、次のようになっています。内容をよく理解し てから本文をお読みください。

### 表示の意味

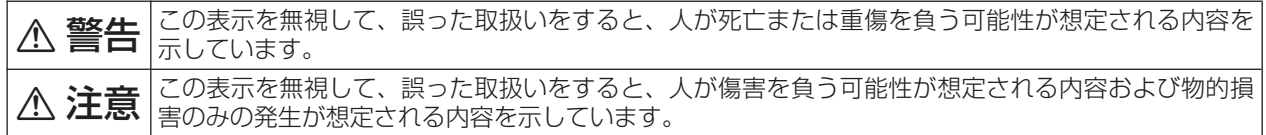

絵表示の例

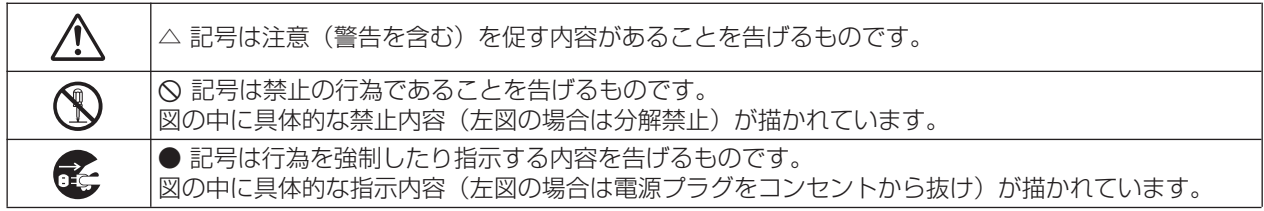

# △警告

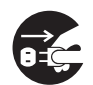

万一、煙が出ている、変なにおいや音がするなどの異常状態のまま使用すると、火災・感電の原因となり ます。すぐに機器本体の電源スイッチを切り、電源プラグをコンセントから抜いてください。煙が出なく なるのを確認して販売店またはティアック修理センターに修理をご依頼ください。

万一機器の内部に異物や水などが入った場合は、まず機器本体の電源スイッチを切り、電源プラグをコンセ ントから抜いて、販売店またはティアック修理センターにご連絡ください。そのまま使用すると火災・感電 の原因となります。

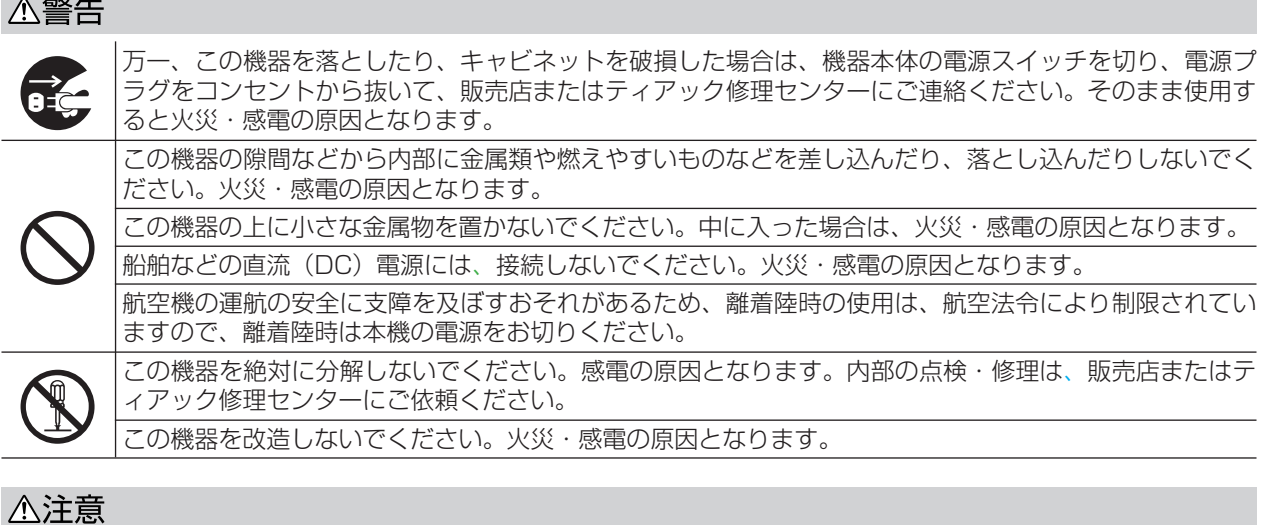

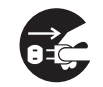

移動させる場合は、電源スイッチを切り、必ず電源プラグをコンセントから抜き、機器間の接続コードな ど外部の接続コードを外してから行ってください。コードが傷つき、火災・感電の原因となることがあり **ì** ます。

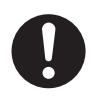

オーディオ機器、スピーカーなどの機器を接続する場合は、各々の機器の取扱説明書をよく読み、電源を 切り、説明に従って接続してください。また、接続は指定のコードを使用してください。<br>この機器にACアダプターを接続する場合は、別売の専用ACアダプター(PS-P520)をご使用ください。

それ以外の物を使用すると故障、火災、感電の原因となります。

# 安全にお使いいただくために

### △注意

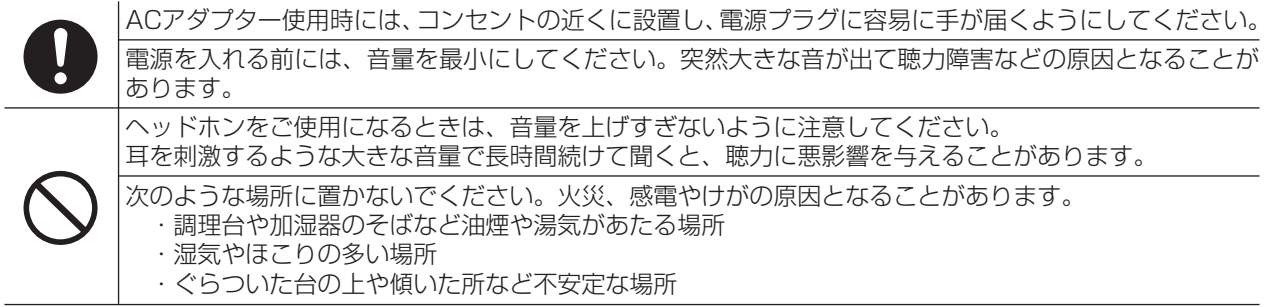

### 電池の取り扱いについて

本製品は、電池を使用しています。誤った使用による発熱、発火、液漏れなどを避けるため、以下の注意事項を必ず 守ってください。

### (乾電池に関する警告)

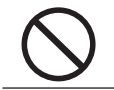

乾電池は、絶対に充電しないでください。 **í** 乾電池の破裂、液もれにより、火災・けがの原因となります。

### (電池に関する警告)

電池を入れるときは、極性表示(プラス**±**とマイナス**—**の向き)に注意し、電池ケースの表示されている とおりに正しく入れてください。

● 間違えると電池の破裂、液もれにより、火災、けがや周囲を汚損する原因となることがあります。<br>■ 保管や廃棄をする場合は、他の電池や金属製のものと接触しないように、テープなどで端子を絶縁<br>ださい。 保管や廃棄をする場合は、他の電池や金属製のものと接触しないように、テープなどで端子を絶縁してく ださい。

使い終わった電池は、電池に記載された廃棄方法、もしくは各市町村の廃棄方法に従って捨ててください。

指定以外の電池は、使用しないでください。また、新しい電池と古い電池、または種類の違う電池を混ぜ て使用しないでください。

電池の破裂、液もれにより、火災、けがや周囲を汚損する原因となることがあります。

電池を金属製の小物類と一緒に携帯、保管しないでください。電池がショートして液もれや破裂などの原 因となることがあります。

電池は、加熱したり、分解したり、火や水の中に入れないでください。 電池の破裂、液もれにより、火災、けがや周囲を汚損する原因となることがあります。

**í**

液がもれた場合は、電池ケースについた液をよく拭き取ってから新しい電池を入れてください。 液が目に入ったときには、失明の恐れがありますので、目をこすらずにすぐにきれいな水で洗ったあと、 ただちに医師にご相談ください。液が体や衣服に付いたときは、皮膚の怪我・やけどの原因になるのでき れいな水で洗い流したあと、ただちに医師にご相談ください。

電池の挿入や交換は、本機の電源を切った状態で行ってください。

長時間使用しないときは、電池を取り出しておいてください。 電池から液がもれて火災、けが、周囲を汚損する原因となることがあります。 もし液がもれた場合は、電池ケースについた液をよく拭き取ってから新しい電池を入れてください。

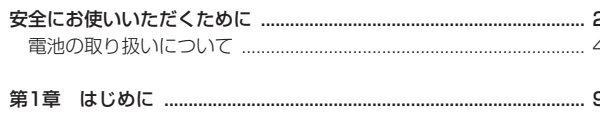

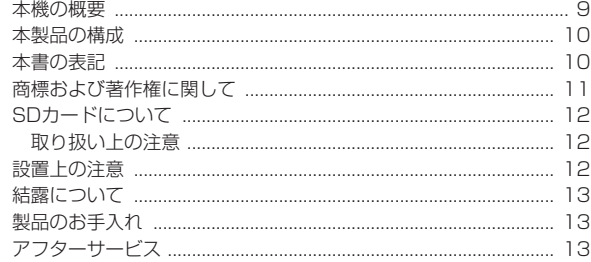

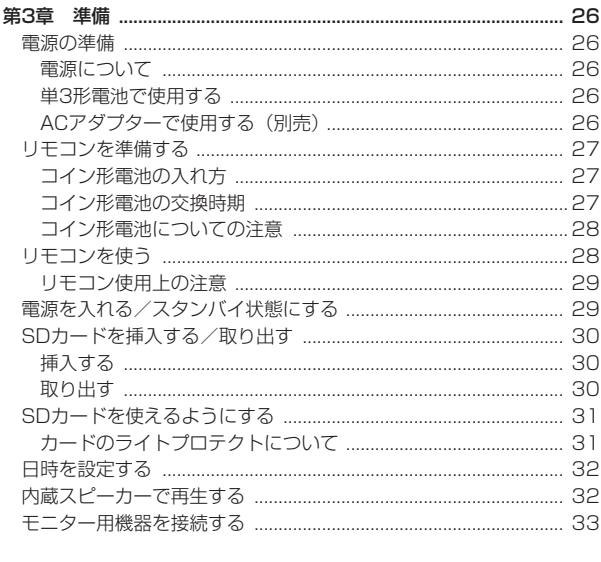

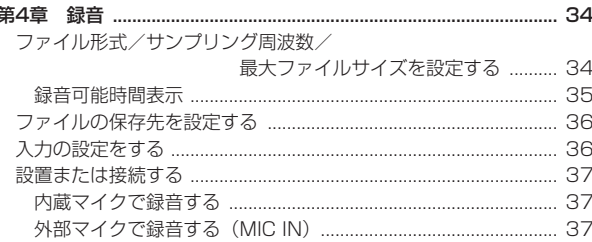

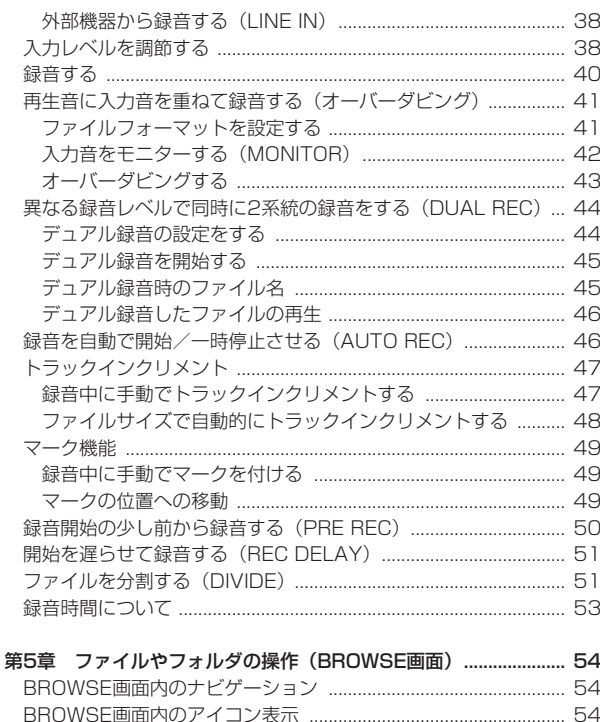

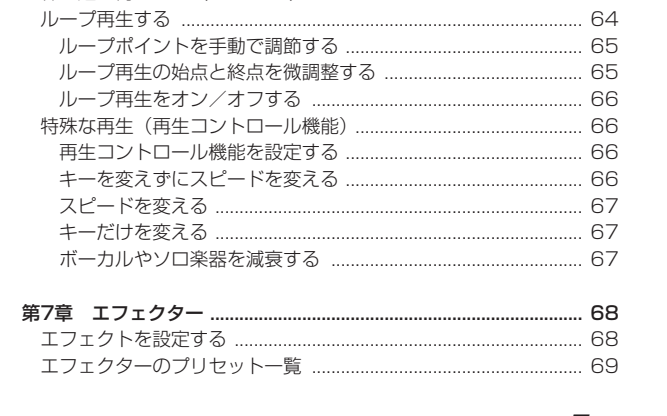

BROWSE画面を使って再生範囲のフォルダを選択する (1) ...... 59 BROWSE画面を使って再生範囲のフォルダを選択する (2) ...... 60 再生位置を移動する いっこう しゅうしょう しょうしょう らくりょう 

# 目次

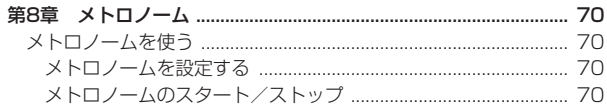

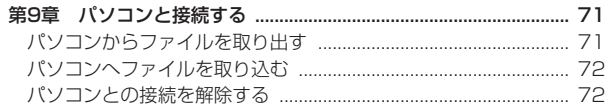

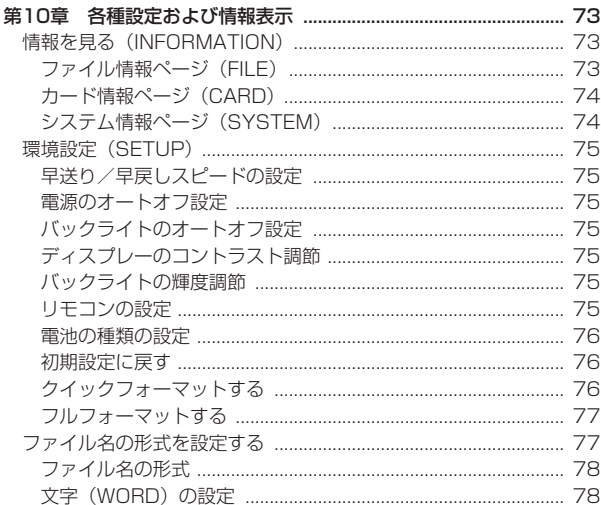

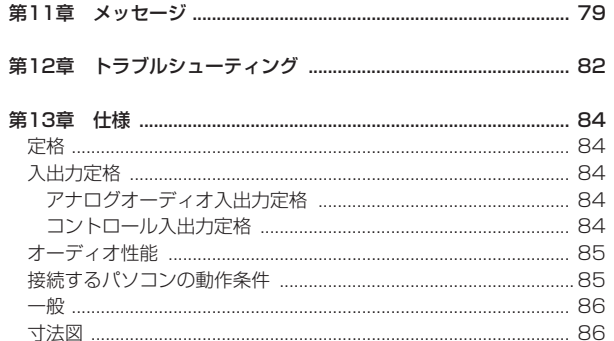

 $-1$ 

### 8 TASCAM DR-2d

# 第1章 はじめに

このたびは、TASCAM Linear PCM Recorder DR-2dをお買い上げ いただきまして、誠にありがとうございます。

ご使用になる前に、この取扱説明書をよくお読みになり、正しい取り扱 い方法をご理解いただいたうえで、末永くご愛用くださいますようお願 い申しあげます。お読みになったあとは、いつでも見られるところに保 管してください。

また取扱説明書は、TASCAMのウェブサイト (http://tascam.jp/) からダウンロードすることができます。

### 本機の概要

- **º** 記録メディアにSD/SDHCカードを採用したコンパクトサイズのオー ディオレコーダー
- **高品質ステレオ録音が可能な指向性マイクを搭載**
- **º** 44.1k/48k/96kHz、16/24ビットのリニアPCM録音(WAV形式) 録音が可能
- 32k~320kbpsのMP3形式での録音が可能(ID3 tag v2.4対応)
- **º** 異なるレベルで2系統の録音を同時に行うことができるデュアル録音
- **º** 再生音に入力信号をミックスして別ファイルとして録音することが 可能なオーバーダビング
- **º** 0.6Wモノラル出力のスピーカー内蔵
- **録音時または再生時に使用可能な内蔵エフェクト(リバーブ)**
- **º** 音声の入力レベルを感知して、自動で録音の開始が行えるオートレ ック機能
- **º** 録音を継続したまま、あらかじめ設定した最大ファイルサイズによ って、自動的に新たなファイルに記録を開始することが可能
- **º** 録音を継続したまま、任意の位置でファイルを更新できるトラック インクリメント機能
- **緑音開始2秒前からの音を録音できるプリレック機能**
- **º** 入力レベルを自動的になるべく均一にするオートゲインコントロール 機能
- **º** 入力レベルが大きすぎる場合に、適度なレベルに自動的に調節する リミッター機能
- **º** 低域ノイズの低減に便利なローカットフィルター
- **º** キーを変えずに再生スピードを0.5倍から2.0倍まで(0.1倍単位) 可変できるVSA機能
- **±6半音(半音単位)のキーコントロール機能**
- **パートキャンヤル機能**
- **メトロノーム機能**
- **º** RECORDキーの操作音の録音を避けるためのレックディレイ機能
- **º** リピート再生機能およびIN-OUTループ再生機能
- **プレイリスト機能**
- **任音の位置でファイルを分割するディバイド機能**
- **位置の特定への移動に役立つマーク機能**
- **º** ファイル名の形式をユーザーワードまたは日付のどちらかに設定可能
- **1/8" 外部ステレオマイク入力端子 (プラグインパワー対応)**
- **●** 1/8" 外部ステレオライン入力端子
- **●** 1/8" ライン出力/ヘッドホン出力端子
- **º** 128 x 64のバックライト付ドットマトリックスタイプLCD
- **º** Mini-BタイプUSB 2.0端子
- **º** 単3形電池2本またはACアダプター(別売:TASCAM PS-P520) で駆動
- **本体に三脚取り付け用穴を装備**
- ワイヤレスリモコン (RC-DR2) 付属
- **º** USBケーブル、およびソフトケース付属

### 本製品の構成

本製品の構成は、以下の通りです。

なお開梱は、本体に損傷を与えないよう慎重に行ってください。梱包箱 と梱包材は、後日輸送するときのために保管しておいてください。 付属品が不足している場合や輸送中の損傷が見られる場合は、当社まで ご連絡ください。

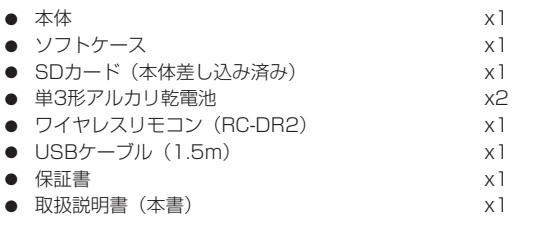

### **メ モ**

ワイヤレスリモコン (RC-DR2) には、リモコン用コイン形電池 (C2025) がリモコンに入った状態で同梱されています。リモコン を使う場合は、電池ホルダーに差し込まれている絶縁シートを引き 抜き抜いてから、ご使用ください。

### 本書の表記

本書では、以下のような表記を使います。

- **本機および外部機器のキー/端子などを「MENUキー」のように太字** で表記します。
- **º** ディスプレーに表示される文字を"ON"のように"\_\_"で括って表 記します。
- **º** 「SDメモリーカード」のことを「SDカード」と表記します。
- **º** パソコンのディスプレー上に表示される文字を《OK》のように《\_\_》 で括って表記します。
- **º** 必要に応じて追加情報などを、「ヒント」、「メモ」、「注意」として記 載します。

### **ヒント**

本機をこのように使うことができる、といったヒントを記載します。

### **メ モ**

補足説明、特殊なケースの説明などをします。

### **注 意**

指示を守らないと、人がけがをしたり、機器が壊れたり、データが 失われたりする可能性がある場合に記載します。

# 第 1 章 はじめに

### 商標および著作権に関して

**º** TASCAMは、ティアック株式会社の登録商標です。

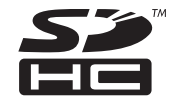

- **º** SDHCロゴはSD-3C、LLCの商標です。
- **º** Supply of this product does not convey a license nor imply any right to distribute MPEG Layer-3 compliant content created with this product in revenue-generating broadcast systems (terrestrial,satellite, cable and/or other distribution channels), streaming applications (via Internet, intranets and/or other networks), other content distribution systems (pay-audio or audio-on-demand applications and the like) or on physical media (compact discs, digital versatile discs, semiconductor chips, hard drives, memory cards and the like). An independent license for such use is required. For details, please visit http://mp3licensing. com.
- **º** MPEG Layer-3 audio coding technology licensed from Fraunhofer IIS and Thomson.
- **º** Microsoft, Windows, Windows XP, Windows Vista, お よ び Windows 7 は、米国 Microsoft Corporation の、米国、日本お よびその他の国における登録商標または商標です。
- **º** Apple、Macintosh、iMac、Mac OS お よ び MacOS X は、 Apple Inc. の商標です。
- **その他、記載されている会社名、製品名、ロゴマークは各社の商標** または登録商標です。

ここに記載されております製品に関する情報、諸データは、あくま で一例を示すものであり、これらに関します第三者の知的財産権、 およびその他の権利に対して、権利侵害がないことの保証を示すも のではございません。従いまして、上記第三者の知的財産権の侵害 の責任、又は、これらの製品の使用により発生する責任につきまし ては、弊社はその責を負いかねますのでご了承ください。

第三者の著作物は、個人として楽しむなどのほかは、著作権法上権 利者に無断で使用できません。装置の適正使用をお願いします。 弊社では、お客様による権利侵害行為につき一切の責任を負担致し ません。

### SDカードについて

本機では、SDカードを使って録音や再生を行います。 使用できるカードは、64MB ~ 2GBのSDカード、および4GB ~ 32GBのSDHCカードです。

TASCAMのウェブサイト (http://tascam.jp/)には、当社で動作確 認済みのSDカードのリストが掲載されていますので、ご参照ください。 もしくは、タスカムカスタマーサポートまでお問い合わせください。

### 取り扱い上の注意

SDカードは、精密にできています。カードやスロットの破損を防ぐため、 取り扱いにあたって以下の点をご注意ください。

- **極端に温度の高い、あるいは低い場所に放置しないこと。**
- **極端に湿度の高い場所に放置しないこと。**
- **º** 濡らさないこと。
- **º** 上に物を乗せたり、ねじ曲げたりしないこと。
- **º** 衝撃を与えないこと。

### 設置上の注意

- **º** 本製品の動作保証温度は、摂氏0度〜40度です。
- **º** 次のような場所に設置しないてください。音質悪化の原因、または 故障の原因となります。

振動の多い場所 窓際などの直射日光が当たる場所 暖房器具のそばなど極端に温度が高い場所 極端に温度が低い場所 湿気の多い場所や風通しが悪い場所

- **º** パワーアンプなど熱を発生する機器の上に本製品を置かないでくだ さい。
- **º** 本機の近くにパワー・アンプなどの大型トランスを持つ機器がある 場合にハム(うなり)を誘導することがあります。この場合は、こ の機器との間隔や方向を変えてください。
- **º** テレビやラジオの近くで本機を動作させると、テレビ画面に色むら が出たり、ラジオから雑音が出ることがあります。この場合は、本 機を遠ざけて使用してください。
- **º** 携帯電話などの無線機器を本機の近くで使用すると、着信時や発信 時、通話時に本機から雑音が出ることがあります。この場合は、そ れらの機器を本機から遠ざけるか、もしくは電源を切ってください。

### 結露について

本製品を寒い場所から暖かい場所へ移動したときや、寒い部屋を暖めた 直後など、気温が急激に変化すると結露を生じることがあります。結露 したときは、約1〜2時間放置した後、電源を入れてお使いください。

### 製品のお手入れ

製品の汚れは、柔らかい布でからぶきしてください。化学ぞうきん、ベ ンジン、シンナー、アルコールなどで拭かないでください。表面を痛め たり色落ちさせる原因となります。

### アフターサービス

- **º** この製品には、保証書を別途添付しております。保証書は、所定事項 を記入してお渡ししておりますので、大切に保管してください。
- **º** 保証期間は、お買い上げ日より1年です。保証期間中は、記載内容に よりティアック修理センターが修理いたします。その他の詳細につ きましては、保証書をご参照ください。
- **º** 保証期間経過後、または保証書を提示されない場合の修理などについ ては、お買い上げの販売店またはティアック修理センターなどにご相 談ください。修理によって機能を維持できる場合は、お客さまのご要 望により有料修理致します。
- **º** 万一、故障が発生し修理を依頼される場合は、使用を中止し、必ず 電源プラグを抜いてから次の事項を確認の上、お買い上げ店または ティアック修理センターまでご連絡ください。 なお、本機の故障、もしくは不具合により発生した付随的損害(録 音内容などの補償)の責については、ご容赦ください。
	- **≠** 型名、型番(DR-2d)
	- **≠** 製造番号(Serial No.)
	- **≠** 故障の症状(できるだけ詳しく)
	- **≠** お買い上げ年月日
	- **≠** お買い上げ販売店名
- **º** お問い合わせ先につきましては、巻末をご参照ください。

### トップパネル

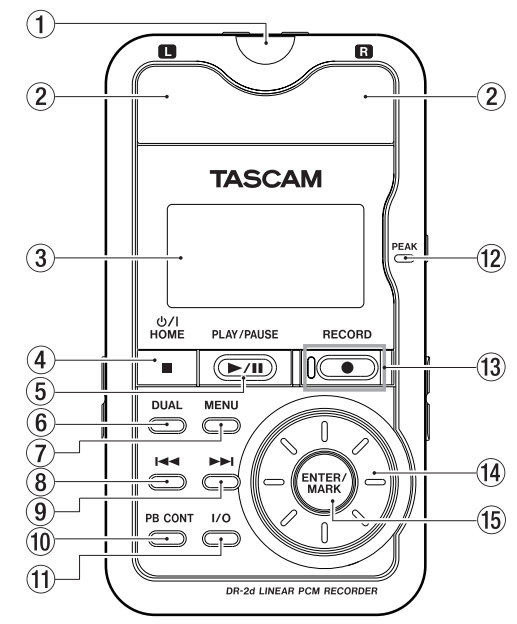

### 1リモコン受光部

付属のリモコン (RC-DR2) の信号を受信します。リモコンを使 用するときは、リモコンの先端をこちらに向けて操作してください。 ( → 28ページ「リモコンを使う」)

### (2) 内蔵ステレオマイク

エレクトレットコンデンサータイプのステレオマイクです。このマ イクを入力ソースにするには、"INPUT SETTING" 画面で "MIC" を設定します。なお、リアパネルのMIC IN端子に外部マイクを接続 すると、接続した外部マイクが優先になり、内蔵ステレオマイクが 無効になります。

### 3ディスプレー

各種情報を表示します。

#### 4 /HOME [**ª**] キー

録音や再生を停止するときや、録音待機状態を解除するときに使い ます。

各種設定画面を表示中に押すと、ホーム画面に戻ります。また、各 種設定画面の操作では、確認のポップアップメッセージに対して 「NO」と答えるときに使います。

長く押すと、電源のオン/スタンバイ状態の切り換えを行います。

#### 5PLAY/PAUSE [**Á**/**π**] キー

ホーム画面表示中で、停止中に押すと、再生を始めます。 再生中に押すと、その位置で一時停止します。

"METRONOME"画面表示中、メトロノームのスタート/ストップ を行います。

#### $(6)$ DUAL $\pm -$

長押しすると"DUAL REC"画面(デュアル録音設定画面)を表示 します。

現在選択されているファイルがデュアル録音されたものであれば、 このキーを押すことで、もう一方のファイルに切り換えます。

デュアル録音中は、録音中の2つのファイルの録音レベルを交互に切

### *14 TASCAM DR-2d*

第 2 章 各部の名称と働き

り換えて表示します。

#### 7MENUキー

ホーム画面表示中にこのキーを押すと、"MENU"画面が表示されます。 各種設定画面を表示中に、このキーを押したときも、"MENU"画面 に戻ります。

"MENU"画面表示中にこのキーを押すと、ホーム画面に戻ります。

#### 8**Â**キー

再生中、あるいは途中で停止しているときにこのキーを押すと、曲 の先頭に戻ります。

ファイルの先頭で停止しているときに押すと、手前のファイルにス キップします。

押し続けると早戻しサーチを行います。

各種設定画面表示中、画面内のカーソルを左に移動します。 "BROWSE"画面では、階層を戻ります。

#### 9**¯**キー

再生中や停止中にこのキーを押すと、次のファイルにスキップします。 押し続けると早送りサーチを行います。

各種設定画面表示中、画面内のカーソルを右に移動します。

"BROWSE"画面では、階層を進みます。

録音中に押すと、トラックインクリメントします。

#### $(10)$  PB CONT $\pm$ -

このキーを長押しすると、"PB CONTROL"画面(再生コントロール 設定)が表示されます。 "PB CONTROL"画面表示中に、このキーを 長押しすると、ホーム画面に戻ります。

このキーを短く押すと、"PB CONTROL"画面のスピードコント ロール("VSA"および "SPEED"項目)のオン/オフ設定を切り 換えます。オンのとき、ホーム画面上の "BREED = 7 アイコンが反 転表示します。

#### $(1)1/0+ -$

希望の区間をループ再生させるときの「始点」と「終点」を設定します。 「始点」と「終点」が設定されているときに、このキーを押すと、「始 点」と「終点」がクリアされます。

このキーを長押しすると、「始点」と「終点」を手動で設定するポッ プアップウィンドウが表示されます。

#### 12 PEAKインジケーター

録音する音のレベルが歪む直前に赤く点灯します。

#### eRECORD [**º**] キー/インジケーター

停止中に押すと、録音待機状態になり、インジケーターが点滅します。 また、"MONITOR"画面の"INPUT"項目が"ON"(インプットモ ニターがオン)の場合は、オーバーダビングのオン/オフ設定のポッ プアップメニューが表示されます。

録音待機中に押すと、録音が始まり、インジケーターが点灯します。 録音中に押すと、録音一時停止になります。

#### 14) ホイール

各種設定画面での操作時、項目を選択(反転表示)したり選択肢/ 値を変更するときに使います。

ホーム画面表示時、ホイールを使ってファイルの再生位置を移動す ることができます。

#### $f(n)$ FNTFR/MARK $\pm$

各種設定画面での操作時、選択(反転表示)を確定したり、階層を 進んだり、確認のポップアップメッセージに対して「YES」と答え るときに使います。また、録音中に手動でマークを付けるときに使 用します。

### リアパネル

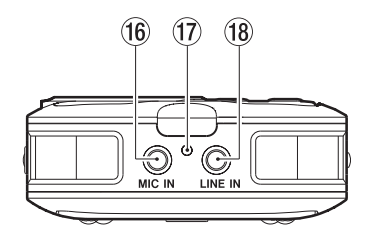

#### **16 MIC IN端子**

ステレオミニジャックのマイク入力端子です。プラグインパワータ イプのマイクに対応しています。

設定は、"INPUT SETTING"画面を使って行います。

### 17 RECORDインジケーター

トップパネルのRECORD [**º**] キー左側にあるインジケーターと同 じ働きをします。録音待機時には点滅し、録音時には点灯します。

#### ① LINE IN端子

ステレオミニジャックのライン入力端子です。

### 右サイドパネル

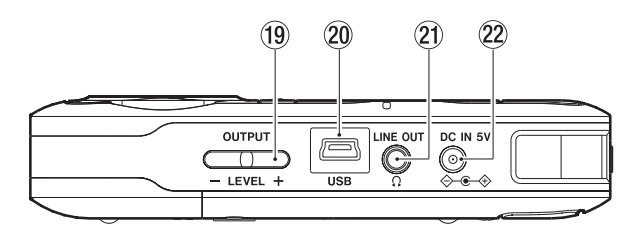

**(19) OUTPUT LEVEL (+ /-) キー** 

PHONES端子またはLINE OUT/ Ω端子から出力される信号のレベ ルを調節します。調節中は、ボリューム位置がディスプレーにポッ プアップ表示されます。

#### ② USB端子

付属のUSBケーブルを使って、パソコンと接続するためのUSBポー トです。( → 71ページ「パソコンと接続」)

### **注意**

パソコンとの接続は、USBハブを経由せずに直接接続してください。

 $(2)$  LINE OUT /  $\Omega$  端子

ヘッドホンまたはステレオミニジャックケーブルを使用して外部機 器のライン入力端子と接続します。

### **22 DC IN 5V端子**

別売の専用ACアダプター(TASCAM PS-P520)を接続します。

### 左サイドパネル

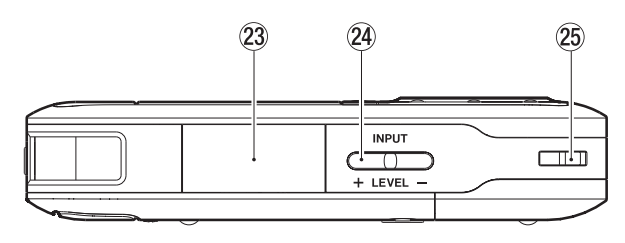

#### 23 SDカードスロット

SDカードを挿入/取り出しします。( → 30ページ「SDカードを挿 入する/取り出す」)

#### fINPUT LEVEL(+ /−)キー

入力レベルを調節します。

調節中は、入力レベル設定状態をディスプレーにポップアップ表示し ます。

#### 25 ストラップ取付口

ストラップを取り付けます。

### ボトムパネル

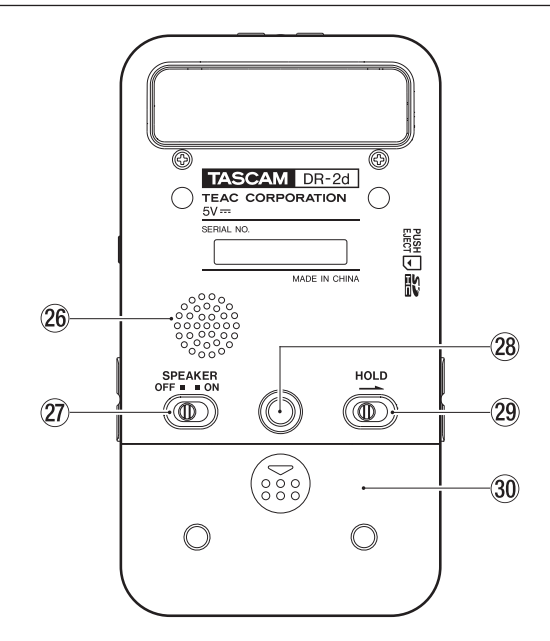

### 26 内蔵モノラルスピーカー

モニター用の内蔵スピーカーです。

録音中や録音待機中に、ヘッドホンを接続しているとき、またはイ ンプットモニターがオンのときは、音が出力されません。

### 27) SPEAKERスイッチ

ONに設定すると内蔵スピーカーから音が出力されます。

### **メ モ**

ONにした場合でも、録音中や録音待機中にヘッドホンを接続してい るとき、またはインプットモニターがオンのときは、音が出力され ません。

### 28 三脚取り付け用穴 (1/4インチ)

本体に三脚を取り付けることができます。

### **注意**

- **≠** 本体の落下を防ぐため、三脚のネジを確実に締めてください。
- **≠** 三脚に本体を取り付けて使用する場合は、三脚を水平な場所に置い てください。
- **≠** 三脚によっては、ネジの規格の違いにより、直接取り付けられない場 合があります。その場合は、市販の変換アダプターをご使用ください。

#### 29 HOLDスイッチ

矢印の方向へ移動するとホールド(誤動作防止)機能が働きます。 ホールド中は、すべてのキー操作を受付けません。

#### 30 電池ケースふた

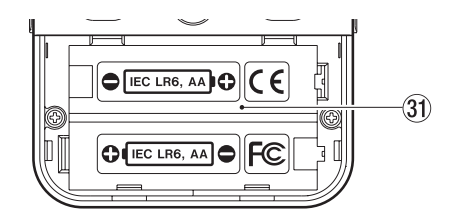

### 31 電池ケース

本機の電源になる電池(単3形電池、2本)を収納するケースです。 ( → 26ページ「単3形電池で使用する」)

### ワイヤレスリモコン(RC-DR2)

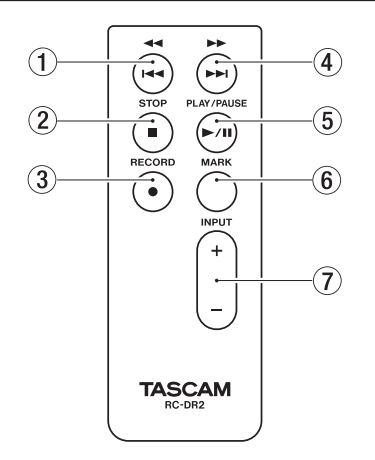

#### 4 [**¯**] キー

短く押すと、次のファイルの先頭にスキップします。 押し続けると、早送りサーチをします。

- 5PLAY/PAUSE [**Á**/**π**] キー 再生の開始や一時停止をします。
- $(6)$ MARK $\pm -$ 録音中に手動でマークを付けます。
- 7INPUT LEVEL [+/−] キー 内蔵マイク、MIC IN端子、LINE IN端子からの入力レベルを調節し ます。

#### 1**Ô** [**Â**] キー

ファイルの途中で短く押すと、ファイルの先頭にスキップします。 ファイルの先頭付近で短く押すと、前のファイルの先頭にスキップ します。 押し続けると、早戻しサーチします。

2STOP [**ª**] キー

再生や録音の停止をします。

3RECORD [**º**] キー

録音待機や録音の開始、録音一時停止に使用します。

### ホーム画面

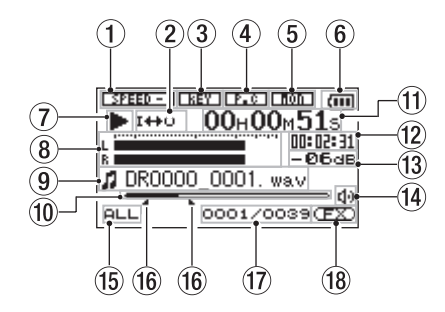

#### (1) 再生速度の状態表示

再生速度の設定に応じて、以下のアイコンを表示します。

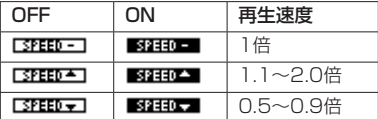

2ループ再生/リピート再生の設定状態表示

状況に応じて、以下のアイコンを表示します。

**200HE**: シングル再生 :1曲リピート再生 **はかれ**: 全曲リピート再生 :ループ再生

- (3) キーコントロールの状態表示
	- キーコントロールのオン/オフ状態を表示します。
		- **[BEST]: キーコントロールオフ**
		- ■337 :キーコントロールオン
- (4) パートキャンセルの状態表示
	- パートキャンセルのオン/オフ状態を表示します。

:パートキャンセルオフ

■■:パートキャンセルオン

#### 5インプットモニターの状態表示

インプットモニターのオン/オフ状態を表示します。

:インプットモニターオフ

:インプットモニターオン

#### 6 電源供給の状態表示

電池駆動時は、電池アイコンを表示します。 軍池残量に応じて、目盛りが表示されます(" " "、 " " " 、 " < " ")。 日盛り表示がなくなると"【 i が点滅し、電池切れのためにまもな く電源がスタンバイ状態になります。 別売の専用ACアダプター (TASCAM PS-P520)使用時は、"N+" を表示します。

#### **メ モ**

残量がなくなる前でも録音など負荷の大きい動作を行おうとすると、 "Battery Low"の警告のポップアップメッセージが出ることがあ ります。

*20 TASCAM DR-2d*

#### (7) レコーダーの動作状態表示

レコーダーの動作状況をアイコン表示します。

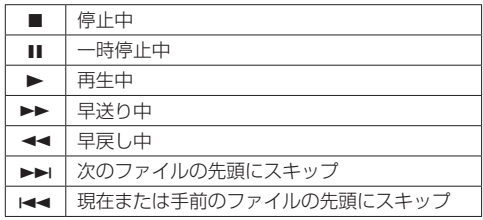

#### (8) レベルメーター

インプットモニターがオフのとき、再生音のレベルを表示します。 インプットモニターがオンのとき、入力音と再生音をミックスした レベルを表示します。

#### 9ファイル情報表示

再生中のファイルのファイル名、またはタグ情報を表示します。 ID3タグ情報を持つMP3ファイルの場合は、ID3タグ情報が優先し て表示されます。

### **メ モ**

ID3タグ情報とは、MP3ファイルに保存可能なタイトルやアーティ スト名の情報です。

#### 0再生位置表示

現在の再生位置をバー表示します。再生の経過とともに、左からバー が伸びていきます。

#### (1) 経過時間表示

再生中のファイルの経過時間(時:分:秒)を表示します。

#### 12 残量時間表示

再生中のファイルの残量時間(時:分:秒)を表示します。

eピーク値のデシベル(dB)表示

一定時間毎に、その期間の再生レベルの最大値を、デシベル表示し ます。

#### (14) モニター出力表示

●:ヘッドホンから出力します

:スピーカーから出力します

#### (15) 再生範囲表示

現在の再生ファイルの範囲を表示します。

- ALL :MUSICフォルダ内の全ファイル
- FOLDER :選択したフォルダ内の全ファイル
- P.LIST : プレイリストに登録されたファイル

#### yループ再生のIN点(始点)、OUT点(終点)の設定状況

ループ再生の始点/終点の設定状況を表示します。

始点を設定すると、再生位置表示バー上の該当位置に"■"が表示 されます。

終点を設定すると、再生位置表示バー上の該当位置に"L"が表示 されます。

#### (17) 再生ファイル番号/総ファイル数

再生対象エリアの総ファイル数と現在のファイル番号を表示します。

#### iエフェクターのオン/オフ状況表示

エフェクターのオン/オフ状態を表示します。

- :内蔵エフェクトオフ
- ■■■:内蔵エフェクトオン

### 録音画面

録音待機中または録音中は、以下の画面を表示します。

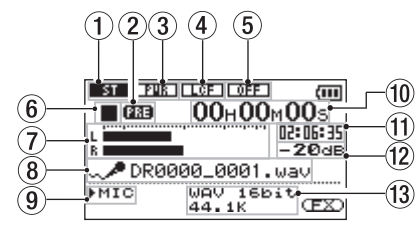

1ステレオ/モノラル状態表示

マイク録音時、ステレオで録音するか、モノラルで録音するのかの 設定状態を表示します。

■■ :ステレオ

**エコ**;モノラル

(2) プリレック機能の設定状態表示

プリレック機能が"ON"の場合は、"PRE"と表示されます。

#### 3プラグインパワーオン/オフ状態表示

プラグインパワーのオン/オフ状態を表示します。

:プラグインパワーオフ

:プラグインパワーオン

#### (4) ローカットフィルターオン/オフ状態表示

ローカットフィルターのオン/オフ状態を表示します。"40Hz"、 "80Hz"または"120Hz"設定時に反転表示します。

:ローカットフィルターオフ ■■:ローカットフィルターオン

#### (5) レベルコントロール機能状態表示 **DIED:** レベルコントロール機能オフ :オートゲインコントロール

 $\blacksquare \blacksquare$ : リミッター

- 6レコーダー動作状態表示
	- レコーダーの動作状況をアイコン表示します。

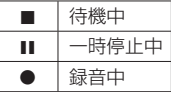

7レベルメーター

オーバーダビングがオフのとき、入力音のレベルを表示します。 オーバーダビングがオンのとき、入力音と再生音をミックスしたレ ベルを表示します。

#### 8ファイル名表示

録音するファイルに自動的に付けられるファイル名を表示します。

#### 9入力信号表示

入力されている信号を表示します。

#### 0録音経過時間

録音ファイルの経過時間(時:分:秒)を表示します。録音待機時は、 録音可能な時間を表示します。

#### (1) 録音残時間

録音の残時間(時:分:秒)を表示します。

#### wピーク値のデシベル(dB)表示

録音レベルのピーク値をデシベル表示します。

(13) 録音モード/サンプリング周波数

録音ファイルの形式/サンプリング周波数を表示します。

### メニューの構成

MENUキーを押すと、"MENU"画面が表示されます。メニュー項目は 以下の通りです。

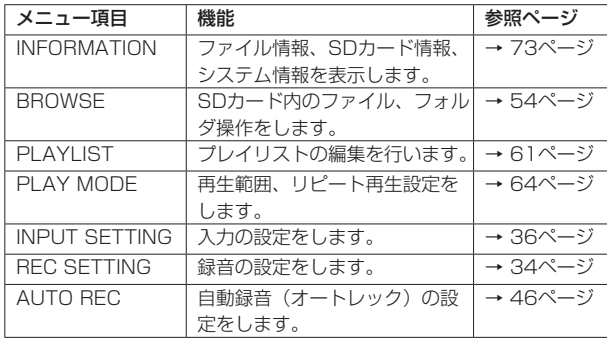

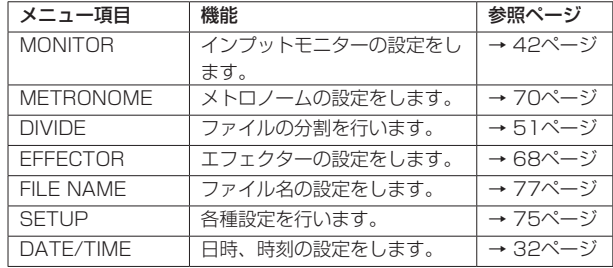

**º** 録音待機状態のときは、下記のメニュー項目のみ表示されます。

INPUT SETTING AUTO REC MONITOR **EFFECTOR** 

### メニューを使う

サンプリング周波数を変更することを例に説明します。

1. MENUキーを押して、"MENU"画面を表示します。

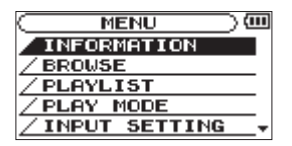

2. ホイールを使ってメニュー項目を選択(反転表示)し、ENTER/ MARKキーを押すと、各種設定画面に移動します。

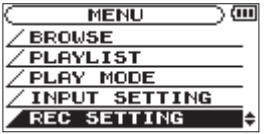

[ REC SETTING画面選択時]

3. ホイールを使って、設定する項目を選択(反転表示)します。

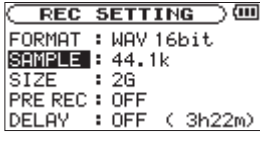

REC SETTING画面選択時1

4. **▶▶**キーまたはENTER/MARKキーを押すと、設定内容にカーソル が移動します(反転表示)。

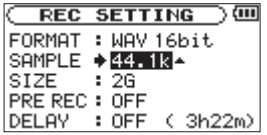

- 5. ホイールを使って、設定を変更します。
- 6. 同じメニュー内で別の項目を設定する場合は、 k<< キーを押します。 設定項目選択状態に戻りますので、ホイールを使って設定したい項 目を選択(反転表示)します。
- 7. 必要に応じて、3. 〜 6.を繰り返して、各項目を設定します。
- 8. MENUキーを押すと、"MENU"画面に戻ります。 **少/ |/HOME [■] キーを押すと、ホーム画面に戻ります。**

*24 TASCAM DR-2d*

### 操作の基本

各種設定画面の操作には、次の操作子を使用します。

#### MENUキー

"MENU"画面を呼び出します。

#### PB CONTキー

"PB CONTROL"画面を呼び出します。

#### /HOME [**ª**] キー

各設定画面を表示中に /HOME [**ª**] キーを押すと、ホーム画 面に戻ります。確認のポップアップメッセージに対して [NO] を選 択するときに使用します。

#### ENTER/MARKキー

各設定項目の選択を確定(反転表示)したり、確認のポップアップ メッセージに対して[YES] を選択するときに使用します。

#### **¯**キー

設定画面内のカーソル(反転表示部)を右に移動するときや、 "BROWSE"画面でフォルダを開くときに使用します。

#### **Â**キー

設定画面内のカーソル(反転表示部)を左に移動するときや、 "BROWSE"画面でフォルダを閉じるときに使用します。

#### ホイール

各項目を選択(反転表示)したり、値を変更するときに使用します。

# 第 3 章 準備

### 電源の準備

#### 電源について

本機は、単3形電池2本または別売のACアダプター(TASCAM PS-P520)を使って、本機に電源を供給します。

本機は、単3形アルカリ乾電池、および単3形ニッケル水素電池も使用 することができます。

### 単3形電池で使用する

本機の裏面にある電池ケースふたをスライドして取り外し、電池ケース 内の**±**と**—**の表示に合わせて、単3形電池を2本セットして、電池ケース ふたを取り付けます。

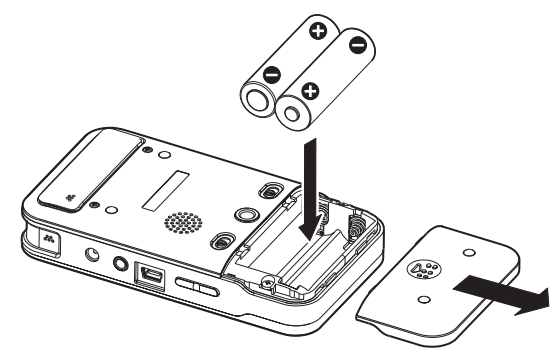

単3形電池で使用するとき、電池の残量表示や正常動作に必要な最低残 量を識別するために、電池の種類を設定してください。( → 76ページ「電 池の種類の設定」)

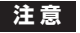

- **≠** 単3形マンガン乾電池は、使用できません。
- **≠** 本機で単3形ニッケル水素電池を充電することはできません。市販の 充電器をご使用ください。
- **≠** 付属のアルカリ乾電池は、動作確認用です。そのため寿命が短い場 合があります。

### ACアダプターで使用する(別売)

図のように、別売の専用ACアダプター (TASCAM PS-P520) をDC IN 5V端子に接続します。

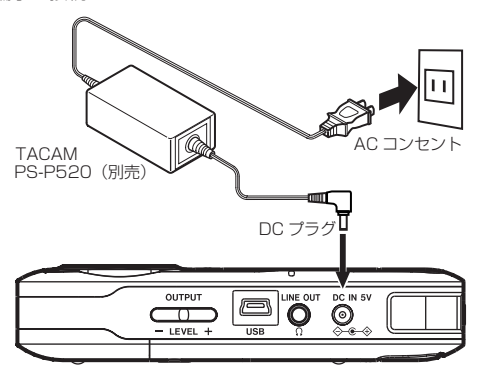

### **注意**

必ず別売の専用ACアダプター(TASCAM PS-P520)をご使用く ださい。それ以外のものを使用すると故障、火災、感電の原因とな ります。

### **メ モ**

電池とACアダプターの両方をセットした場合は、ACアダプターか ら電源が供給されます。

### リモコンを準備する

### **メ モ**

本機をお買い上げ時には、リモコン用コイン形電池 (C2025) がリ モコンに入った状態で同梱されています。リモコンをご使用になる 場合は、電池ホルダーに差し込まれている絶縁シートを引き抜いて ください。

### コイン形電池の入れ方

1. リモコンから電池ホルダーを抜きます。 10の部分を押しながら20の方向へ抜きます。

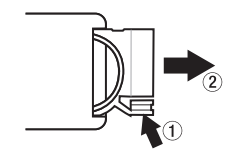

**2. ⊕、⊖の向きに注意して、コイン形リチウム電池 (CR2025) を電** 池ホルダーに入れます。

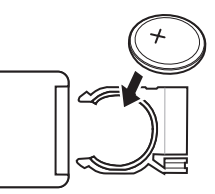

3. リモコンに電池ホルダーを差し込みます。

### コイン形電池の交換時期

操作範囲が狭くなったり、操作キーを押しても動作しない場合は、新し い電池に交換してください。 電池は、コイン形リチウム電池(CR2025)をご使用ください。

### コイン形電池についての注意

コイン形リチウム電池は、小さなお子様が誤って電池を飲み込むと大変 危険です。コイン形リチウム電池およびリモコンは、幼児の手の届かな い場所に置いてください。万一、お子様がコイン形リチウム電池を飲み 込んだ場合は、ただちに医師と相談してください。

コイン形リチウム電池を誤って使用すると、液もれや破裂などの原因と なることがあります。電池の注意表示をよく見てご使用ください。( → 4ページ「電池の取り扱いについて」)

- **º** コイン形リチウム電池の向きを正しく入れてください。
- **º** コイン形リチウム電池は、充電しないでください。
- **コイン形リチウム電池を加熱したり、分解したり、火や水の中に入** れないでください。
- **º** コイン形リチウム電池を金属製の小物類と一緒に携帯、保管しない でください。コイン形リチウム電池がショートして液もれや破裂な どの原因となることがあります。
- **保管や廃棄をする場合は、他の電池や金属製のものと接触しないよ** うに、テープなどで端子を絶縁してください。
- **º** 使い終わったコイン形リチウム電池は、電池に記載された廃棄方法、 もしくは各市町村の廃棄方法に従って捨ててください。

### リモコンを使う

本機のリモコン受光部に向けて操作してください。また、リモコンを使 用する場合は、"SETUP"画面の"REMOTE"項目が"ON"になって いることを確認してください。( → 75ページ「リモコンの設定」)

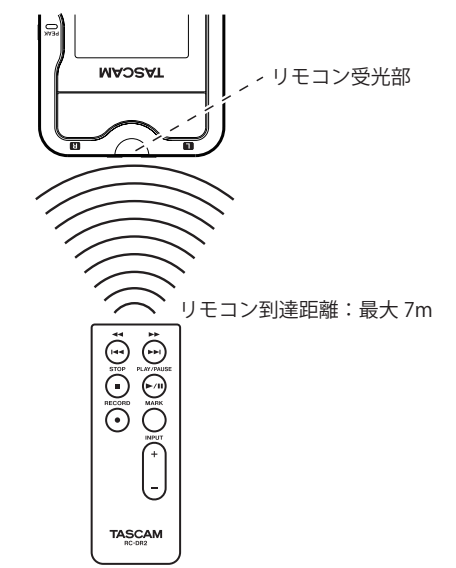

### **注意**

- **≠** 到達距離は、角度により変化します。
- **≠** 障害物があると、操作できないことがあります。

### リモコン使用上の注意

- **長い間 (1ヶ月以上) リモコンを使用しないときは、コイン形リチ** ウム電池を取り出しておいてください。
- **º** 液もれを起こしたときは、ケース内に付いた液をよく拭き取ってか ら新しいコイン形リチウム電池を入れてください。
- **º** 赤外線によりコントロールする他の機器を使用時に、本機のリモコ ンを操作すると、その機器を誤動作させることがあります。

### 電源を入れる/スタンバイ状態にする

#### 電源を入れる

電源がスタンバイ状態時に、 /HOME [**ª**] キーを長押しし、 "TASCAM DR-2d"(起動画面)が表示されたら離します。 本機が起動してホーム画面が表示されます。

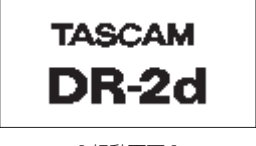

[ 起動画面 ]

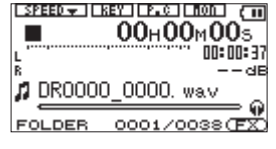

[ ホーム画面 ]

#### 電源をスタンバイ状態にする

電源オン時に、 /HOME [**ª**] キーを長押しし、"LINEAR PCM RECORDER"と表示されたら離します。

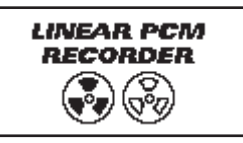

シャットダウン処理が実行されたあとに、電源がスタンバイ状態になり ます。

### **注意**

電源をスタンバイ状態にするときは、必ず 少/ |/HOME [■] キー で行ってください。

電源がオンのときに電池を外したり、ACアダプター(TASCAM PS-P520)で使用している時に電源コードを抜いたりすると録音 データや設定などが全て失われます。なお、失われたデータや設定は、 復活することができません。

### SDカードを挿入する/取り出す

### 挿入する

### **メ モ**

本機をお買い上げ時、SDカードスロットにSDカードが挿入されて います。このSDカードをそのまま使って録音/再生を行う場合は、 改めて挿入し直す必要はありません。

1. 本機左サイドパネルのSDカードスロットのカバーをあけます。

2. SDカードを図の方向にカチッと音がするまで差し込みます。

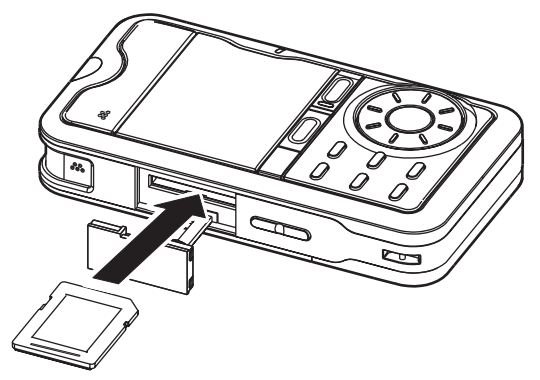

#### 取り出す

1. SDカードスロットのカバーをあけます。

2. SDカードを軽く押し込むと手前に出てきます。

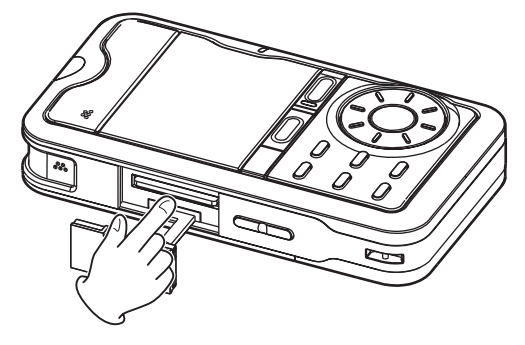

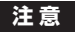

- **≠** パソコンとUSB接続中、本機からSDカードを取り外さないでくだ さい。
- **≠** 使用できるSDカードは、SD/SDHC規格に対応したカードです。
- **≠** TASCAMのウェブサイト(http://tascam.jp/)には、当社で動作 確認済みのSDカードのリストが掲載されています。

第 3 章 準備

### SDカードを使えるようにする

本機でSDカードを使えるようにするために、本機でフォーマットする 必要があります。

- 1. SDカードが挿入されていることを確認し、電源を入れます。
- 2. 新しいカード、または本機以外でフォーマットされたカードを挿入 したとき、以下のようなポップアップメッセージが表示されます。

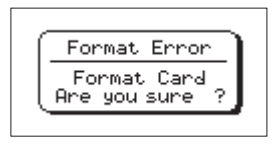

3. ENTER/MARKキーを押すと、フォーマットを開始します。

#### **注意**

フォーマットを行うと、カード上のデータは全て失われます。

4. フォーマットが終了するとホーム画面に戻ります。また、本機では いつでもフォーマットを行うことができます。

#### **注意**

フォーマットは、本機を別売の専用ACアダプター(TASCAM PS-P520)で使用するか、電池の残量が十分な状態で行ってください。

### カードのライトプロテクトについて

SDカードには、プロテクト(書き込み防止)スイッチがついています。

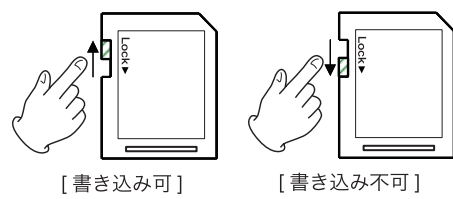

プロテクトスイッチを [LOCK] の方向へスライドすると、ファイルの記 録や編集ができなくなります。録音や削除などを行う場合は、書き込み 禁止を解除してください。

### 第 3 章 準備

### 日時を設定する

本機は、本体内の時計を基に、録音したファイルに日時を記録します。

1. MENUキーを押して、"MENU"画面を表示します。

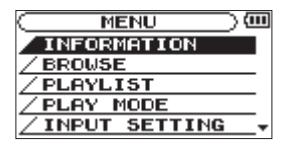

2. ホイールを使って "DATE/TIME" メニュー項目を選択 (反転表示) し、ENTER/MARKキーを押します。

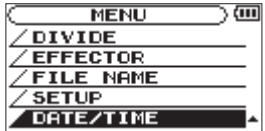

"DATE/TIME"画面が表示されます。

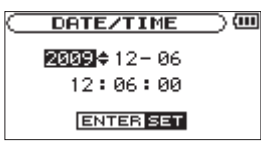

- 3. **1→** キーまたは▶▶ キーを押して、カーソル(反転表示部)を移動し、 ホイールを使って値を変更します。
- 4. ENTER/MARKキーを押すと確定し、"MENU"画面に戻ります。

### **メ モ**

ここで設定した日時をファイルの名前に付けることができます。( → 77ページ「ファイル名の形式を設定する」)

#### **注意**

日時の設定は、電池または別売の専用ACアダプター(TASCAM PS-P520)の接続がない状態では、数分しか保持しません。電池 でお使いの場合は、完全に電池がなくなる前に電池交換することを お勧めします。

### 内蔵スピーカーで再生する

本機の内蔵スピーカーで再生音を聴く場合は、ボトムパネルにある SPEAKERスイッチをONに設定してください。

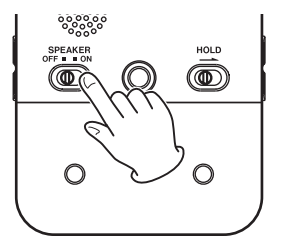

#### **メ モ**

録音中や録音待機中にヘッドホンを接続しているとき、またはインプ ットモニターがオンのときは、SPEAKERスイッチがONでもスピー カーから音は、出力されません。

*32 TASCAM DR-2d*

第 3 章 準備

### モニター用機器を接続する

へッドホンで聴く場合は、LINE OUT / Ω端子にヘッドホンを接続して ください。

外部モニターシステム(パワードモニタースピーカーまたはアンプとス ピーカー)で聴く場合は、LINE OUT / C端子に外部モニターシステム を接続してください。

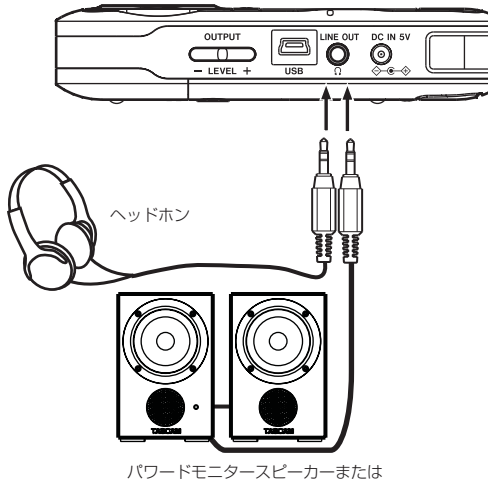

アンプとスピーカー

# 第4章 緑音

本機は、内蔵マイクを使った録音の他に、外部マイク、あるいは外部 オーディオ機器(CDプレーヤーなど)からの信号を録音することがで きます。録音オーディオファイル形式は、MP3(32k ~ 320kbps、 44.1k/48kHz)、WAV (44.1k/48k/96kHz、16/24ビット) から設 定可能です。また本機では、オーディオファイルを再生しながら入力信号 をミックスして別ファイルとして録音することができます(オーバーダビ ング機能)。さらに異なるレベルで2系統の録音を同時に行うことができま す(デュアル録音)。

### ファイル形式/サンプリング周波数/ 最大ファイルサイズを設定する

録音を実行する前に、録音オーディオのファイル形式を設定します。

1. MENUキーを押して、"MENU"画面を表示します。

2. ホイールを使って"REC SETTING"メニュー項目を選択(反転表示) し、ENTER/MARKキーを押します。

"REC SETTING"画面が表示されます。

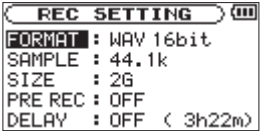

3. ホイールを使って "FORMAT"項目を選択(反転表示)し、▶▶ キーまたはENTER/MARKキーを押します。

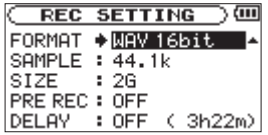

ここでファイル形式を設定します。 ホイールを使って、以下の中から設定します。

"WAV 16bit"(初期値)、"WAV 24bit"、 "MP3 32kbps"、"64kbps"、"96kbps"、"128kbps"、 "192kbps"、 "256kbps"、"320kbps"

**メ モ** 

- **≠** WAVの方がMP3よりも高音質で録音ができます。
- **≠** MP3の方がWAVよりも長時間録音ができます。
- **≠** MP3の場合は、値が大きいほど高音質で録音ができます。
- 4. **1→**キーを押して、設定項目選択状態にします。

第4章 録音

5. ホイールを使って"SAMPLE"項目を選択(反転表示)し、▶▶ キーまたはENTER/MARKキーを押します。

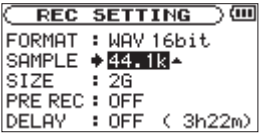

ここでサンプリング周波数を設定します。

ホイールを使って "44.1k" (初期値)、"48k"、"96k"の中から 設定します。

- 6. **1→** キーを押して、設定項目選択状態にします。
- **7.** ホイールを使って "SIZE"項目を選択(反転表示)し、▶▶キーま たはENTER/MARKキーを押します。

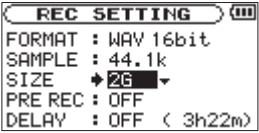

ここで最大ファイルサイズを設定します。 ホイールを使って"64M"、"128M"、"256M"、"512M"、"1G"、 "2G"(初期値)の中から設定します。

**メ モ** 

- **≠** 録音中に、"REC SETTING"画面で設定した最大ファイルサイズ を超えると、新たな別のファイルとして録音を継続します。
- **≠** ファイル形式によって、同じ最大ファイルサイズにおける録音時間 が異なります。
- **≠** 録音時間が24時間を超える場合は、自動的に停止します。
- 8. 設定が終了したら、**少/ |/HOME [■]** キーを押して、ホーム画面に 戻ります。

#### 録音可能時間表示

SDカードの容量や録音モード、サンプリング周波数の設定に応じて、 録音時間が異なります。(→53ページ「録音時間について」) 挿入しているSDカードの録音可能時間は、"REC SETTING"画面で確 認することができます。録音可能時間は、"REC SETTING"画面の設 定内容によって異なります。

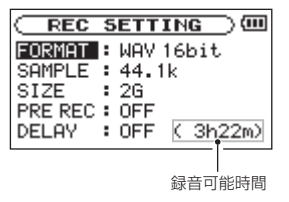

### 第4章 録音

### ファイルの保存先を設定する

録音したファイルの保存するフォルダを設定します。( → 56ページ「フ ォルダ操作」)

特に指定しない場合は、《MUSIC》フォルダの下にファイルが作成され ます。

### 入力の設定をする

- 1. MENUキーを押して、"MENU"画面を表示します。
- 2. ホイールを使って "INPUT SETTING" メニュー項目を選択(反転 表示)し、ENTER/MARKキーを押します。 "INPUT SETTING"画面が表示されます。

**INPUT SETTING ) ON INPUT : MIC MIC** GAIN : MTD **TYPE** : STEREO **POWER**  $:$  OFF

この画面には、以下の設定項目があります。

■◆キー、▶▶キー、およびホイールを使って、各項目の設定を行 います。

INPUT:

入力ソースをマイク ("MIC")にするかライン ("LINE")にす るのかを設定します。初期値は"MIC"です。

"MIC"に設定した場合は、MIC IN端子(ステレオミニジャック) にマイクを接続していないときは内蔵マイク、接続しているとき はMIC IN端子に入力されるマイクの信号が入力ソースになります。 "LINE"に設定した場合は、LINE IN端子(ステレオミニジャック) に入力されるライン入力信号が入力ソースになります。

GAIN:

マイクの入力感度("HIGH"、"MID"(初期値)、"LOW")を設 定します。入力レベルが低すぎる場合は"HIGH"、高すぎると きは"LOW"に設定します。

#### TYPE:

接続するマイクに応じて、ステレオ("STEREO"(初期値))ま たはモノラル("MONO")を設定します。"MONO"に設定すると、 L/R両チャンネルに同じ信号が供給されます。

#### POWER:

プラグインパワーを必要とするマイクを接続したとき、"ON"に 設定します。初期値は"OFF"です。 内蔵マイクを使用する場合は、"OFF"に設定してください。

#### LOW CUT:

マイク入力時のローカットフィルターを設定します。カットオフ 周波数は "40Hz"、 "80Hz" または "120Hz" から選択できます。 初期値は"OFF"です。

#### LEVEL CTRL:

マイク入力時の録音レベルコントロール機能を設定します。初期 値は"OFF"です。

"AUTO"(オートゲインコントロールモード)にすると、入力レ ベルに応じて本機の入力ゲインが変化し、大きい音も小さい音も 一定の録音レベルになります。

"LMT"(リミッターモード)にすると、入力レベルに応じて本 機の入力ゲインが変化し、大きい音が入力されても歪まないよう な録音レベルになります。

#### *36 TASCAM DR-2d*
## **注意**

- **≠** ダ イ ナ ミ ッ ク マ イ ク や 電 池 内 蔵 の マ イ ク を 接 続 す る と き は、 "POWER"項目を"OFF"に設定してください。"ON"にするとマ イクの故障の原因になる恐れがあります。
- **≠** マイクを使って録音を行うときは、モニターシステムにヘッドホン を使って行ってください。スピーカーを使ってモニターすると、ス ピーカーの出力音が入力されて、正常な音で録音できなかったり、 ハウリング(フィードバック)を起こす可能性があります。

## **ヒント**

- **≠** 空調機の音や屋外の録音などで風の音が入る場合は、"LOW CUT" 項目を"OFF"以外の設定にしてみてください。
- **≠** ライブなどで不意に大きな音が入力されてしまうようなときに "LEVEL CTRL"項目を"LMT"にすると、過大入力を防いで歪み のない録音ができます。
- **≠** 本機には、エフェクターが内蔵され、必要に応じて入力ソースに掛 けることができます。( → 68ページ「エフェクター」)

#### 設置または接続をする

#### 内蔵マイクで録音する

マイクを音源の方向へ向け、振動の少ない、安定した場所に設置してく ださい。

風により発生する雑音が気になるときは、別売のウインドスクリーンを 取り付けてください。

#### 外部マイクで録音する(MIC IN)

外部マイクを本機MIC IN端子に接続します。 マイクを音源の方向へ向け、振動の少ない、安定した場所に設置してく ださい。

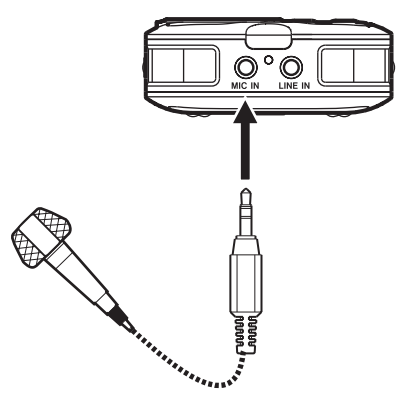

外部機器から録音する(LINE IN)

ステレオミニプラグケーブルを使用して、外部オーディオ機器の出力と 接続します。

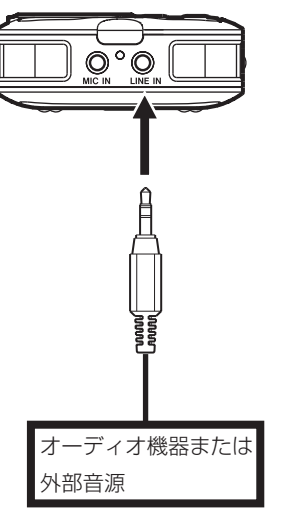

## 入力レベルを調節する

入力のレベルを調節します。

1. RECORD [**º**] キーを押して、録音待機状態にします。キーが点滅し、 録音画面が表示されます。

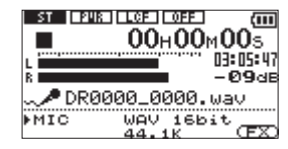

2. 左サイドパネルのINPUT LEVEL (+/-) キーを使って、入力レ ベルを調節します。

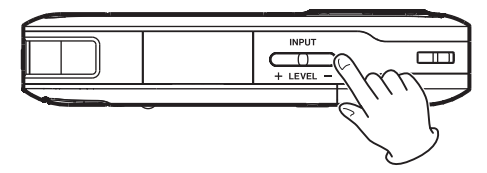

入力レベル設定状態がディスプレーにポップアップ表示されます。

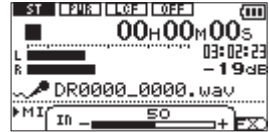

録音する音のレベルが歪む直前になると、ディスプレーの右にある PEAKインジケーターが赤く点灯します。PEAKインジケーターが 赤く点灯する手前ぐらいに録音レベルを設定してください。 入力ソースをマイク("MIC")に設定し、内蔵マイクまたは外部マ イクを使っているときに、入力レベル設定を最大にしても録音レベ ルが低い場合は、"INPUT SETTING"画面で "GAIN" 項目をより 高い設定にしてください。( → 36ページ「入力の設定をする)」

#### **注意**

マイクを使って録音を行う場合は、以下の点にご注意ください。 "INPUT SETTING"画面の"GAIN"項目の設定を"MID"や"HIGH" にすると、PEAKインジケーターが点灯していないにもかかわらず、 歪んだ音が録音されてしまう場合があります。

入力レベルを調節する際は、まず"INPUT SETTING"画面の"GAIN" 項目の設定を"LOW"にし、INPUT LEVEL(+ /−)キーで調節 してください。

入力レベル設定を最大にしても適切な入力レベルにならない場合は、 次に"GAIN"項目の設定を"MID"にしてください。

それでもまだ適切な入力レベルが得られない場合は、"GAIN"項目 の設定を"HIGH"にしてください。

## **メ モ**

- 録音待機状態を解除するには、**少/ |/HOME [■]** キーを押します。
- **•** 入力ソースをライン ("LINE") に設定したときは、**"GAIN"** 項目の 設定は無効です。
- **≠** 録音待機時や録音中は、SPEAKERスイッチがONの場合でもスピー カーから音は出ません。モニター音を聞きながら入力レベル調節や 録音を行う場合は、ヘッドホンを本機のLINE OUT/ Ω 端子に接続 してください。モニター音は、OUTPUT LEVEL (+/-) キーで 調節できます。録音される音には、影響ありません。

#### **ヒント**

- **INPUT LEVEL (+/-) キーの調節だけでなく、マイクと音源と** の距離や向きを調節してみてください。また、マイクの向きや音源 との距離によって音質が変わります。
- **≠** 大きな音が入力されても歪んで録音されないようにオートゲインコ ントロール機能やリミッター機能を利用することができます。( → 36ページ「入力の設定をする」

## 録音する

以下の操作手順は、すでに入力ソースが設定され、入力レベル調節を 行い、ホーム画面が表示されていることを前提にしています。

1. RECORD [**º**] キーを押して、録音待機状態にします。

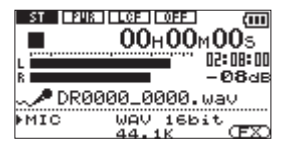

録音画面の下側には、録音ファイル名とともに、入力ソース、録音 オーディオファイル形式およびサンプリング周波数が表示されます ので、録音を開始する前に確認することができます。

## **メ モ**

"MONITOR"画面の"INPUT"項目を"ON"にして常に入力をモ ニターできる状態にした場合は、オーバーダビングをオン/オフ設 定するポップアップメニューが表示されます。この場合には、"OFF" を反転表示した状態で次の手順2.に進んでください。

2. 再び、RECORD [**º**] キーを押します。通常の録音が始まります。

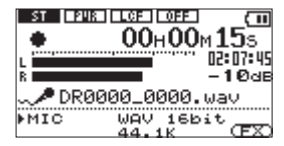

録音が始まるとRECORDインジケーターが点灯し、ディスプレーに は、録音経過時間および録音残時間が表示されます。

3. 緑音を終了するには、**少/ |/HOME [■]** キーを押します。 録音を一時停止するには、RECORD [**º**] キーを押します。再度、 RECORD [**º**] キーを押すと、同じファイルに続きが録音されます。 一時停止後に /HOME [**ª**] キーを押すと、一時停止までを録 音したオーディオファイルが作成されます。

第4章 録音

再生音に入力音を重ねて録音する (オーバーダビング)

既に録音したファイルを再生しながら、その再生音に入力音を重ねて新 しいファイルとして録音することができます。

## **メ モ**

- **インプットモニターがオフのときやプリレック機能がオンのときは、** オーバーダビングはできません。
- **≠** オーバーダビングを行うときには、オートレック機能や手動でファ イルを更新する機能は使用できません。
- **≠** オーバーダビング中は、一時停止はできません(RECORD [**º**] キー 操作を受け付けません)。
- **≠** オーバーダビングは、サンプリング周波数の設定にかかわらず、再 生ファイルのサンプリング周波数となります。
- **≠** オーバーダビングとデュアル録音を同時に行うことはできません。

#### ファイルフォーマットを設定する

- 1. MENUキーを押して、"MENU"画面を表示します。
- 2. ホイールを使って"REC SETTING"メニュー項目を選択(反転表示) し、ENTER/MARKキーを押します。

"REC SETTING"画面が表示されます。

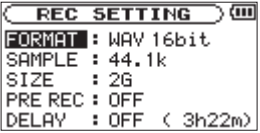

3. ホイールを使って "FORMAT"項目を選択(反転表示)し、▶▶ キーまたはENTER/MARKキーを押します。

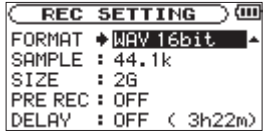

- 4. ホイールを使って、ファイルフォーマットを設定します。
- **5. 設定が終了したら、 少/ |/HOME [■] キーを押して、ホーム画面に** 戻ります。

- 入力音をモニターする(MONITOR)
- 1. MENUキーを押して、"MENU"画面を表示します。
- 2. ホイールを使って "MONITOR" メニュー項目を選択 (反転表示)し、 ENTER/MARKキーを押します。 "MONITOR"画面が表示されます。

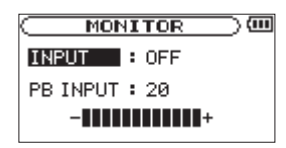

- 3. ホイールを使って "INPUT"項目を選択(反転表示)し、▶▶キー またはENTER/MARKキーを押します。
- 4. ホイールを使って、 "ON"に設定します。

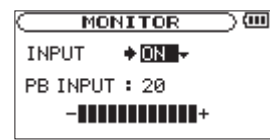

これで入力のモニターが可能になりました。

5. **Ⅰ →**キーを押して、設定項目選択状態にします。

**6.** ホイールを使って"PB INPUT"項目を選択(反転表示)し、▶▶ キーまたはENTER/MARKキーを押します。

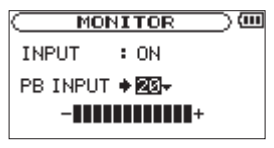

- $7.$  ホイールを使って、再生音のレベルを調節します。設定範囲は"O"~ "20"です。
- 8. 設定が終了したら、**少/ |/HOME [■**] キーを押して、ホーム画面に 戻ります。

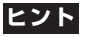

上記の設定にすると、オーバーダビング以外に、録音した(あるい は取り込んだ)オーディオファイルに合わせて歌や楽器の練習をし たり、カラオケを楽しむことができます。

#### **メ モ**

インプットモニターの設定は、録音中または録音待機中にはできま せん。

#### オーバーダビングする

- 1. **1→→キー、→→1キー、**もしくは "BROWSE" 画面で、音を重ねたい ファイルを選択します。
- 2. PLAY/PAUSE [▶/II] キーを押して、再生を開始しながら演奏を 行い、再生音と演奏との音量バランスをチェックします。
- 3. PEAKインジケーターが点灯しないように、入力音のレベルを INPUT LEVEL (+ / −) キーで調節し、再生音のレベルを "MONITOR"画面の"PB INPUT"項目で調節します。

#### **メ モ**

インプットモニターがオンのときやオーバーダビング中のPEAKイ ンジケーターは、入力音と再生音をミックスした信号のレベルで点 灯します。

4. RECORD [**º**] キーを押して、録音待機状態にします。録音画面に オーバーダビングをオン/オフ設定するポップアップメニューが表 示されます。また、録音ファイル名、入力ソース、録音オーディオ ファイルの形式/サンプリング周波数が表示されますので、録音を 開始する前に確認することができます。

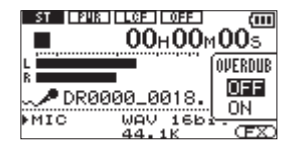

5. ホイールを使って、オーバーダビングをオン/オフ設定するポップ アップメニュートの "ON" を反転表示します。

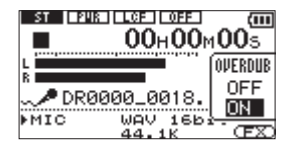

6. RECORD [**º**] キーを押します。オーバーダビングが始まります。 録音が始まるとRECORDインジケーターが点灯し、録音画面には録 音経過時間および録音残時間が表示されます。また、下部には再生 されているファイル名が表示されます。

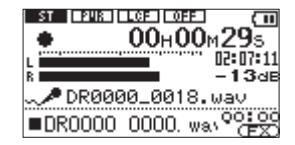

再生可能なファイルが選択されていないときは、次のようなポップ アップメッセージが表示されます。

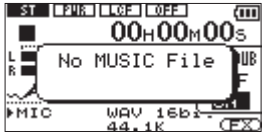

**7. 緑音を終了するには、 少/ Ⅰ/HOME [■] キーを押します。** 

## 異なる録音レベルで同時に2系統の録音をする (DUAL REC)

本機では、通常の録音とは別に、異なる録音レベルでもう一つの録音を 同時に行うことができます。たとえば、マイク録音を行う際に、片方は できるだけ録音レベルを上げた状態で通常の録音をし、安全のために録 音レベルを少し低めに設定したもう一つの録音を同時にするということ ができます。

## **メ モ**

 **≠** デュアル録音は、入力がマイクに設定されているときに有効です。 ( → 36ページ「入力の設定をする」) 入力がライン入力に設定されていると、デュアル録音設定時に以下 のポップアップメッセージが表示されます。

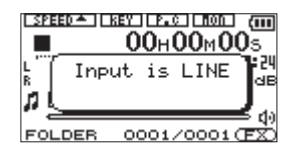

- **≠** 通常の録音における録音レベル設定は、従来の方法( → 36ページ「入 力の設定をする」、 → 38ページ「入力レベルを調節する」)で行って ください。
- **≠** デュアル録音とオーバーダビングを同時に行うことはできません。
- **≠** 異なる録音レベルで録音するもう一つのファイルにエフェクトを掛 けることはできません。

## デュアル録音の設定をする

1. DUALキーを長押しします。"DUAL REC"画面 (デュアル録音設 定画面)が表示されます。

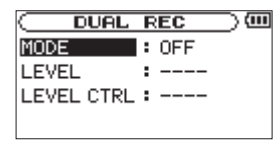

この画面では、以下の設定を行います。

**Ⅰ◀◀キー、▶▶Ⅰキー、およびホイールを使って、各項目の設定を行** います。

MODE:

デュアル録音モードを設定します。選択肢は"OFF"(初期値)、 "DUAL"、"MIX"、"LINE"です。

- "OFF":デュアル録音を行いません。 (録音されるファイルは1つだけです。)
- "DUAL":マイクを使ってデュアル録音を行います。 (録音されるファイルは2つです。)
- "MIX":マイク入力とライン入力をミックスして録音します。 (録音されるファイルは1つだけです。)
- "LINE":マイク入力とライン入力を別々のファイルに同時に 録音します。(録音されるファイルは2つです。)

第4章 録音

#### LEVEL:

デュアル録音するもう一つのファイルの録音レベルを設定しま す。"MODE"項目を"DUAL"に設定した場合の選択肢は"-6dB"~"-12dB" (1dB単位)です。 "MODE" 項目を "LINE" または "MIX"に設定した場合は、"1"~ "100"です。

#### LEVEL CTRL:

デュアル録音するもう一つのファイルの録音レベルコントロール 機能を設定します。選択肢は"OFF"(初期値)、"AUTO"、"LMT" です。

OFF:レベルコントロールを行いません。

- AUTO:入力レベルに応じて本機の入力ゲインが変化し、大き い音も小さい音も一定の録音レベルになります。
- LMT:入力レベルに応じて本機の入力ゲインが変化し、大きい 音が入力されても歪まないような録音レベルになります。

#### デュアル録音を開始する

RECORD [**º**] キーを押すと、デュアル録音が始まります。 デュアル録音時は、以下のような録音画面表示になります。

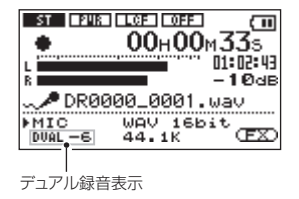

録音画面左下に現在の入力ソースを表示します。"DUAL REC"画面の "MODE"項目の設定によって、以下のように表示します。

DUALに設定時:

"DUAL"表示とデュアル録音時の録音レベル設定を表示します。

MIXに設定時:

"MIX"と表示します。

LINEに設定時:

"MIC"表示と"LINE"表示および"LINE"項目にて設定した 値を表示します。

録音中、DUALキーを押す度に、録音中の2つのファイルの録音レベル 表示を交互に表示します。

#### デュアル録音時のファイル名

デュアル録音を行うと、2つのファイルが同時にできます。デュアル録 音されたもう一つのファイルのファイル名は、通常録音されたファイル のファイル名に" \*\*\*\*"が追加された名前になります。"\*\*\*\*"は、デ ュアル録音設定内容です。例えば

MODE項目設定がDUALで−12dB設定でデュアル録音した場合 DR0000\_0001.wav DR0000\_0001\_−12dB.wav

#### MODE項目設定がLINEで録音した場合

DR0000\_0002.wav DR0000\_0002\_LINE.wav

#### LEVEL CTRL項目設定がAUTOの場合

DR0000\_0003\_AUTO.wav

となります。

## デュアル録音したファイルの再生

ファイルの再生の詳細については、「第6章 再生」(57ページ)をご覧 ください。

デュアル録音したファイルを再生しているときにDUALキーを押すと、 デュアル録音した2つのファイルを交互に呼び出します。

## **メ モ**

DUALキーを使ってのファイルの切り換えは、ファイル名の最初の 11文字を元に検索し行います。ファイル名の変更などをした場合は、 切り換えが起こらない場合があります。

## 録音を自動で開始/一時停止させる (AUTO REC)

入力音のレベルに応じて、録音の開始/一時停止を自動で行うことがで きます。

- 1. MENUキーを押して、"MENU"画面を表示します。
- 2. ホイールを使って"AUTO REC"メニュー項目を選択(反転表示)し、 ENTER/MARKキーを押します。

"AUTO REC"画面が表示されます。

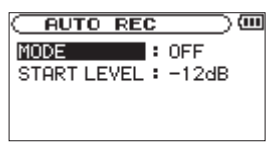

- 3. ホイールを使って"MODE"項目を選択(反転表示)し、▶▶キー または**ENTER/MARKキー**を押します。
- 4. ホイールを使って、"ON"に設定します。

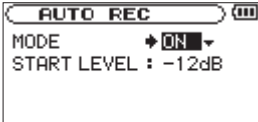

5. **Ⅰ<■キーを押して、設定項目選択状態にします。** 

第4章 録音

6. ホイールを使って "START I FVFI " 項目を選択 (反転表示) し、 **►►**キーまたはENTER/MARKキーを押します。

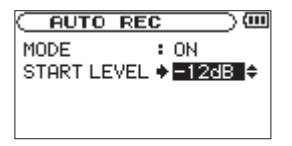

- 7. ホイールを使って、信号が入力されたと判断する基準レベルを"− 6dB"、"−12dB"(初期値)、"−24dB"、"−48dB"の中から設 定します。
- 8. 設定が終了したら、**少/ |/HOME [■**] キーを押して、ホーム画面に 戻ります。
- 9. RECORD [**º**] キーを押し、録音待機状態にします。入力音が "START LEVEL"項目で設定した基準レベルを上回ると自動で録 音を開始します。 入力音が"START LEVEL"項目で設定した基準レベルを5秒以上

下回ると、自動で一時停止します。

10. 録音を停止させる場合は、**少/ |/HOME [■]** キーを押してください。

#### **注意**

オーバーダビング時は、オートレック機能を使用することはできま せん。

## トラックインクリメント

録音中に手動で、または"REC SETTING"画面にて設定した最大ファ イルサイズになったときに自動的に現在のファイルへの録音を停止し、 新しいファイルに録音を継続することができます。

## 録音中に手動でトラックインクリメントする

録音中に、いつでも簡単に手動でファイルを更新し、録音を継続するこ とができます。

1. 緑音中に、▶▶Iキーを押します。

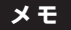

新しいファイルが作成されると、ファイル名の末尾の数字が繰り上 がります。

#### **注意**

- **≠** フォルダとファイルの総数が5000個を超える場合は、新たなファ イルは作成できません。
- 緑音時間が2秒以内のファイルを作成することはできません。
- **≠** 新たに作成するファイルのファイル名が既に存在する場合は、更に 数字が繰り上がります。
- **≠** オーバーダビング中は、トラックインクリメントはできません。

## ファイルサイズで自動的にトラックインクリメントする

録音中に、"REC SETTING"画面にて設定した最大ファイルサイズに 達すると、自動的に現在のファイルへの録音を停止し、新しいファイル に録音を継続します。

以下の手順で最大ファイルサイズの設定を行います。

- 1. MENUキーを押して、"MENU"画面を表示します。
- 2. ホイールを使って"REC SETTING"メニュー項目を選択(反転表示) し、ENTER/MARKキーを押します。 "REC SETTING"画面が表示されます。
- 3. ホイールを使って "SIZE"項目を選択(反転表示)し、▶▶キーま たはENTER/MARKキーを押します。

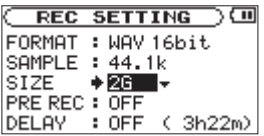

- 4. ホイールを使って、自動でトラックインクリメントする最大ファイ ルサイズを"64M"、"128M"、"256M"、"512M"、"1G"、"2G" (初期値)の中から設定します。
- **5. 設定が終了したら、少/ |/HOME [■] キーを押して、ホーム画面に** 戻ります。

## **注意**

フォルダとファイルの総数が5000個を超える場合は、新たなファ イルは作成できません。

#### **メ モ**

ファイル形式によっては、同じ最大ファイルサイズにおける録音時 間が異なります。また、録音時間が24時間以上の場合は、23時間 59分59秒として表示されます。

第4章 録音

## マーク機能

#### 録音中に手動でマークを付ける

録音中に手動で任意の位置にマークを付けることができます。

1. 録音中にENTER/MARKキーを押します。 マーク番号がディスプレーにポップアップ表示されます。

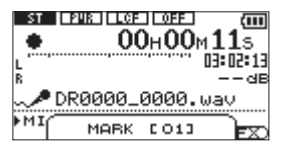

**メ モ** 

マークは、ファイルごとに"01"~ "99"まで設定でき、ファイ ルにマークの情報を記録します。

#### マークの位置への移動

停止中または再生中に、選択されているファイルに挿入されているマー クの位置へ移動することができます。 頭出しのためのインデックスのように使用することができます。

1. 停止中または再生中にENTER/MARKキーを押しながら、I<<キー または**¯**キーを押します。

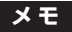

異なるファイルのマークへの移動はできません。

## 録音開始の少し前から録音する(PRE REC)

録音待機中に入力される信号を最大2秒間録音しておき、録音開始時に 最大2秒前からの信号を録音することができます。

- 1. MENUキーを押して、"MENU"画面を表示します。
- 2. ホイールを使って"REC SETTING"メニュー項目を選択(反転表示) し、ENTER/MARKキーを押します。 "REC SETTING"画面が表示されます。
- 3. ホイールを使って"PRE REC"項目を選択(反転表示)し、▶▶ キーまたはENTER/MARKキーを押します。
- 4. ホイールを使って、 "ON"に設定します。

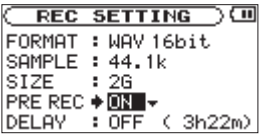

**5. 設定が終了したら、少/ |/HOME [■] キーを押して、ホーム画面に** 戻ります。

## **ヒント**

オートレック機能と組み合わせることにより、出音の部分を欠かす ことなく録音できます。

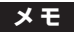

- **≠** 録音待機状態になってから2秒以内に録音を開始した場合は、録音 待機状態にした時点からの録音となります。
- **≠** プリレック機能を使用してのオーバーダビングはできません。オー バーダビングを行うときは、プリレック機能を"OFF"に設定して ください。

第4章 録音

## 開始を遅らせて録音する(REC DELAY)

録音開始時、RECORD [**º**] キーが押されてから約0.3秒後(時間固定) に録音が開始されます。

RECORD [**º**] キーの操作音を録音したくないときに有効です。

- 1. MENUキーを押して、"MENU"画面を表示します。
- 2. ホイールを使って"REC SETTING"メニュー項目を選択(反転表示) し、ENTER/MARKキーを押します。 "REC SETTING"画面が表示されます。
- 3. ホイールを使って "DELAY"項目を選択(反転表示)し、▶▶キー またはENTER/MARKキーを押します。
- 4. ホイールを使って、"ON"に設定します。

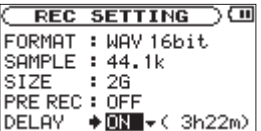

**メ モ** 

レックディレイ機能をオンにするときは、プリレック機能をオフに してください。

## ファイルを分割する(DIVIDE)

録音したファイルを任意の位置で、2つのファイルに分割することがで きます。

- 1. **H<4**キー、▶▶Iキー、もしくは"BROWSE"画面で、分割したい ファイルを選択します。
- 2. MENUキーを押して、"MENU"画面を表示します。
- 3. ホイールを使って"DIVIDE"メニュー項目を選択(反転表示)し、 ENTER/MARKキーを押します。 "DIVIDE"画面が表示されます。

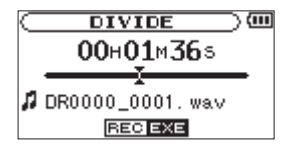

4. ホイールを使って分割する位置を決定し、RECORD [**º**] キーを押 します。

以下のポップアップメッセージが表示されます。

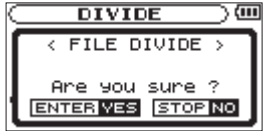

5. ENTER/MARKキーを押すと、ファイルが分割されます。 **少/ |/HOME [■] キーを押すと、分割されずに"DIVIDE"**画面に 戻ります。

## **メ モ**

"DIVIDE"画面表示中にPLAY/PAUSE [**Á**/**π**] キーを押し、再生 しながら位置を決めることもできます。 分割すると、ファイル名の末尾に"\_a"または"\_b"が付加された ファイルが作成されます。

#### (例)

分割前のファイル名

DR0000\_0000.wav

分割後のファイル名

DR0000\_0000\_a.wav (分割点より前の部分) DR0000\_0000\_b.wav (分割点より後の部分)

## **注意**

- **≠** MP3のファイルは、分割できません。
- **≠** SDカードの容量が少ない場合は、分割できない場合があります。
- **≠** ファイル名が200文字以上になる場合は、分割できません。
- **≠** 分割後のファイル名と同名のファイルが存在する場合は、分割でき ません。

## **ヒント**

録音中にあらかじめ分割したい位置にマークを付けておくことがで きます。( → 49ページ「マーク機能」)

## 録音時間について

各ファイルフォーマットにおける、SD/SDHCカード容量別の録音時間を以下の表に示します。

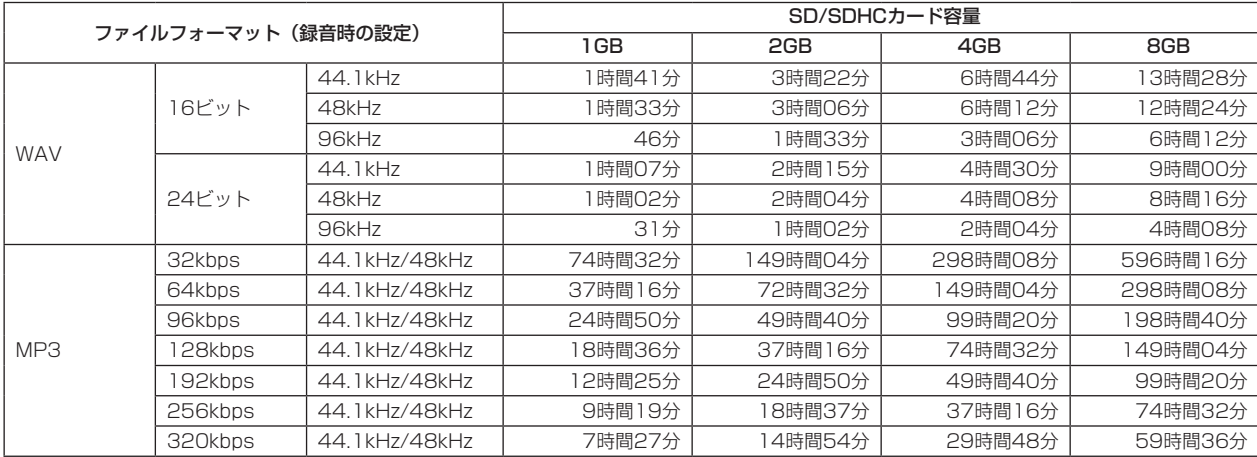

**º** 上記録音時間は目安です。ご使用のSD/SDHCカードにより異なる場合があります。

**º** 上記録音時間は連続録音時間ではなく、SD/SDHCカードに可能な録音合計時間です。

# 第 5 章 ファイルやフォルダの操作(BROWSE 画面)

"BROWSE"画面では、SDカード上の"MUSIC"フォルダ(オーデ ィオファイルの収納フォルダ)の内容を見ることができます。また、こ の画面で選択したオーディオファイルの再生や削除、フォルダの作成や プレイリストへの登録などができます。( → 61ページ「プレイリスト」)

## **ヒント**

本機とパソコンをUSB接続するか、あるいはSDカードを直接パソ コンにセットすることにより、パソコンからも"MUSIC"フォルダ 内のフォルダ構成の変更やファイルの削除ができます。さらにパソ コンからはファイル名の編集が可能です。

"BROWSE"画面を表示するには、MENUキーを押して、"MENU"画 面を表示し、ホイールを使って"BROWSE"メニュー項目を選択(反 転表示)し、ENTER/MARKキーを押します。

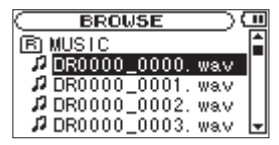

この画面には、"BROWSE"画面を表示する前に、ホーム画面で選択さ れていたファイルを含むフォルダの内容が表示されます。

## BROWSE画面内のナビゲーション

"BROWSE"画面には、パソコンにおけるファイルのリスト表示のよう に、フォルダや音楽ファイルが「階層ツリー形式」で表示されます。フ ォルダは、第2階層まで作成できます。

**º** ホイールを使って、ファイルやフォルダを選択(反転表示)します。

- **●** フォルダが反転中に▶▶Iキーを押すと、フォルダの内容が表示され ます。
- **●** ファイルやフォルダが反転中にR■キーを押すと、現在開いている フォルダが閉じて、上位の階層レベルが表示されます。
- **º** フォルダやファイルが反転中にENTER/MARKキーを押すと、ポッ プアップメニューが表示されます。

## BROWSE画面内のアイコン表示

以下に"BROWSE"画面内のアイコン表示内容を説明します。

#### $MUSIC7 \star \cancel{1} \star \cancel{6}$  ( $\overline{R}$ ) MUSIC

ルート(ROOT)階層表示中の"BROWSE"画面では、最上段に MUSICフォルダが表示されます。

オーディオファイル (Д)

音楽ファイルは( ) のあとにファイル名が表示されます。

フォルダ (田)

内部にフォルダが存在するフォルダです。

フォルダ (□)

内部にフォルダが存在しないフォルダです。

#### 表示中のフォルダ(「つ)

現在、このフォルダの内容を画面表示しています。

*54 TASCAM DR-2d*

# 第 5 章 ファイルやフォルダの操作(BROWSE 画面)

## ファイル操作

"BROWSE"画面内の希望のオーディオファイルを選択(反転表示)し、 ENTER/MARKキーを押すと、以下のポップアップメニューが表示され ます。

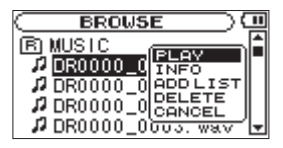

ホイールを使って希望の項目を選択(反転表示)し、ENTER/MARK キーを押すと、本機が以下の動作を行います。

#### PLAY

ホーム画面に戻り、選択したファイルを再生します。再生範囲設定が "FOLDER"の場合は、このファイルを含むフォルダが再生範囲になり ます。

#### INFO

選択したファイルの情報(日付、サイズ)が表示されます。再度 **ENTER/MARKキーを押すか、 の/ |/HOME [■] キーを押すと、** "BROWSE"画面に戻ります。

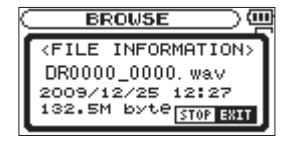

#### ADD LIST

プレイリストに選択したファイルを登録します。( → 61ページ「プレ イリスト」)

#### DELETE

選択したファイルを削除する確認のポップアップメッセージが表示さ れます。ENTER/MARKキーを押すとファイルが削除され、 ウノーノ HOME [**ª**] キーを押すと削除が中止されます。

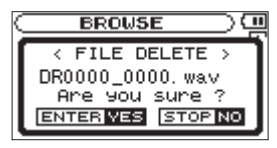

CANCEL

選択中のファイルに関する操作をキャンセルします。

# 第 5 章 ファイルやフォルダの操作(BROWSE 画面)

## フォルダ操作

"BROWSE"画面内の希望のフォルダを選択(反転表示)し、ENTER/ MARKキーを押すと、以下のポップアップメニューが表示されます。

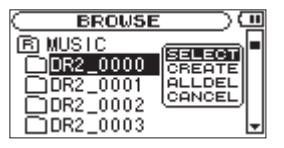

ホイールを使って希望の項目を選択(反転表示)し、ENTER/MARK キーを押すと、本機が以下の動作を行います。

#### SELECT.

ホーム画面に戻り、選択したフォルダ内の最初のファイルが選択されま す。直前の再生範囲設定にかかわらず、このフォルダが再生範囲になり ます。また、この操作で選択(反転表示)されたフォルダに、録音した ファイルが保存されます。

#### CREATE

新たなフォルダを作成する確認のポップアップメッセージが表示され ます。

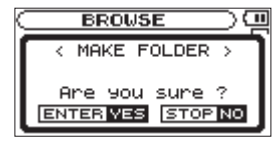

**ENTER/MARKキーを押すとフォルダが作成され、少/ |/HOME [■]** キーを押すと作成が中止されます。

ただし、第2階層のフォルダ上で"SELECT"を選択(反転表示)すると、 ポップアップメッセージ "Laver too deep." が表示され、フォルダ作 成を受け付けません。

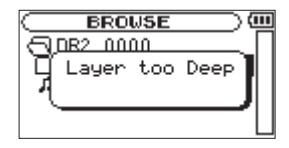

ALL DEL

選択(反転表示)したフォルダ内のファイルを一括削除する確認のポッ プアップメッセージが表示されます。

**ENTER/MARKキーを押すとファイルが削除され、 ウ/ |/HOME [■]** キーを押すと削除が中止されます。

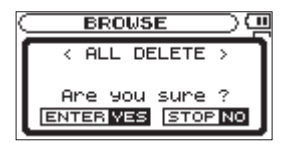

**メ モ**

書き込み禁止ファイルや本機で認識されていないファイルは、削除 されません。

#### **CANCEL**

選択中(反転表示)のフォルダに関する操作をキャンセルします。

第6章 再生

ホーム画面上では、**Â**キーまたは**¯**キーを使って再生する曲(ファ イル)を選びます。このときに選択可能なファイルの範囲を「再生範囲」 として設定することができます。カード上に数多くのファイルが記録さ れている場合など、選択範囲を限定することにより選択がやりやすくな ります。"PLAY MODE"画面で、再生範囲を全ファイル、現在のフォ ルダ、プレイリストの中から選択することができます。また、"BROWSE" 画面を使って希望のフォルダを再生範囲に設定することができます。

#### **メ モ**

"BROWSE"画面では、再生範囲設定にかかわらず、カード上の希 望のファイルを選択することができます。

## 再生の音量を調節する

内蔵スピーカーおよびLINE OUT/Ω端子から出力される音量を、 OUTPUT LEVEL(+/−)キーで調節します。

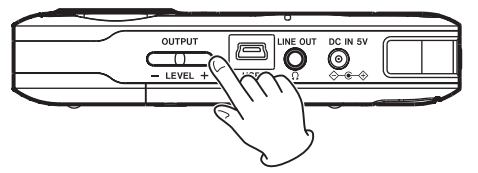

このとき、ボリューム位置がディスプレーにポップアップ表示されます。

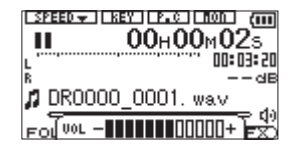

## 再生範囲を設定する(AREA)

"PLAY MODE"画面で再生範囲を設定することができます。

- 1. MENUキーを押して、"MENU"画面を表示します。
- 2. ホイールを使って "PLAY MODE"メニュー項目を選択(反転表示) し、ENTER/MARKキーを押します。

"PLAY MODE"画面が表示されます。

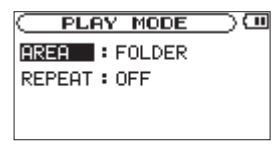

3. ホイールを使って"AREA"項目を選択(反転表示)し、▶▶キー または**ENTER/MARK**キーを押します。

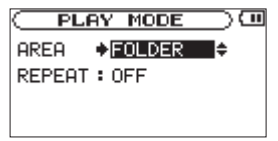

# 第6章 再生

4. ホイールを使って、再生範囲を設定します。

#### ALL FILES:

SDカード上のMUSICフォルダ内の全ファイルを再生することが できます。

#### FOLDER(初期値):

現在選ばれているファイルが含まれているフォルダ内のファイル を再生することができます。

#### PLAYLIST:

プレイリストに登録されているファイルを再生することができま す。( → 61ページ「プレイリスト」)

プレイリストが存在しない場合は、ポップアップメッセージ "No PLAYLIST"を表示します。

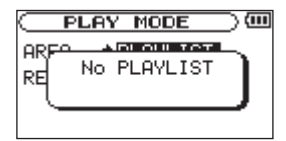

**5. 設定が終了したら、少/ |/HOME [■] キーを押して、ホーム画面に** 戻ります。

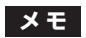

再生範囲の現在の設定が、ホーム画面左下部に表示されます。

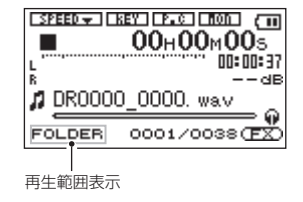

第6章 再生

## BROWSE画面を使って再生範囲のフォルダを 選択する (1)

現在の再生範囲にかかわらず、"BROWSE"画面でフォルダを選択する と、選択したフォルダが再生範囲になります。

- 1. MENUキーを押して、"MENU"画面を表示します。
- 2. ホイールを使って"BROWSE"メニュー項目を選択(反転表示)し、 ENTER/MARKキーを押します。 "BROWSE"画面が表示されます。

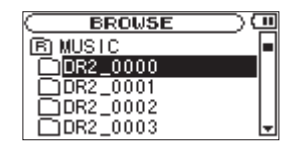

3. ホイールを使って、再生範囲にしたいフォルダを選択(反転表示) します。

"BROWSE"画面でのナビゲーション操作については、「BROWSE 画面内のナビゲーション」(54ページ)をご覧ください。

4. ENTER/MARKキーを押すと、以下のポップアップメニューが表示 されます。

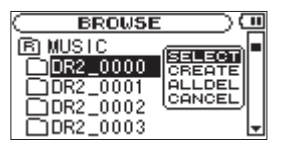

ホイールを使って "SELECT"を選択(反転表示)し、ENTER/ MARKキーを押します。

ホーム画面に戻り、フォルダ内の最初のファイルが選択されます。 以前の再生範囲設定にかかわらず、このフォルダが再生範囲になり ます。

## BROWSE画面を使って再生範囲のフォルダを 選択する (2)

再生範囲が"FOLDER"のとき、"BROWSE"画面でファイルを選択 すると、選択したファイルを含むフォルダが再生範囲になります。

- 1. MENUキーを押して、"MENU"画面を表示します。
- 2. ホイールを使って"BROWSE"メニュー項目を選択(反転表示)し、 ENTER/MARKキーを押します。 "BROWSE"画面が表示されます。
- 3. ホイールを使って、再生したい曲(ファイル)が入っているフォル ダを選択(反転表示)します。 "BROWSE"画面でのナビゲーション操作については、「BROWSE 画面内のナビゲーション」(54ページ)をご覧ください。
- **4. ►►**キーを押します。
- 5. 再生したい曲(ファイル)を選択(反転表示)します。
- 6. ENTER/MARKキーを押すと、以下のポップアップメニューが表示 されます。

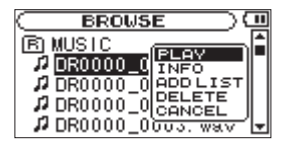

ホイールを使って "PLAY" を選択 (反転表示) し、ENTER/ MARKキーを押します。

ホーム画面に戻り、選択したファイルが再生されます。再生範囲が "FOLDER"に設定されていた場合は、選択したファイルを含むフ ォルダが再生範囲になります。

*60 TASCAM DR-2d*

第6章 再生

## プレイリスト

再生するファイルのリスト(プレイリスト)を作成することができます。 "PLAY MODE"画面の"AREA"項目で"PLAY LIST"に設定すると、 プレイリスト上の曲を再生することができます。

## プレイリストに登録する

- 1. MENUキーを押して、"MENU"画面を表示します。
- 2. ホイールを使って"BROWSE"メニュー項目を選択(反転表示)し、 ENTER/MARKキーを押します。 "BROWSE"画面が表示されます。

#### **メ モ**

"BROWSE"画面の詳細については、「第5章 ファイルやフォルダ の操作(BROWSE画面)」(54ページ)をご覧ください。

3. ホイールを使ってプレイリストに登録したいファイルを選択し、 ENTER/MARKキーを押します。 ポップアップメニューが表示されます。

#### **メ モ**

ファイルの選択方法の詳細については、「BROWSE画面内のナビゲー ション」(54ページ)をご覧ください。

4. ホイールを使って、"ADD LIST"を選択(反転表示)します。

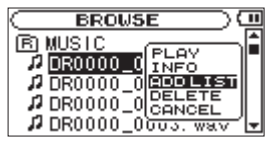

- 5. ENTER/MARKキーを押します。 選択した曲がプレイリストに登録され、ポップアップメニューが閉 じます。
- 6. 必要に応じて上記手順3.、4.、5.を繰り返します。リスト上では、 登録順に曲番号が付けられます。

#### プレイリストを編集する

"PLAYLIST"画面には、作成したプレイリストが表示されます。また、 この画面を使って、ファイルの再生やプレイリストの編集を行うことが できます。

- 1. MENUキーを押して、"MENU"画面を表示します。
- 2. ホイールを使って "PLAYLIST" メニュー項目を選択 (反転表示) し、 ENTER/MARKキーを押します。 "PLAYLIST"画面が表示されます。

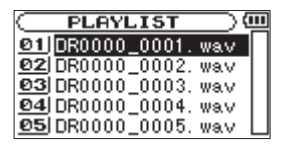

3. ホイールを使って編集したいファイルを選択(反転表示)し、 ENTER/MARKキーを押します。

ポップアップメニューが表示されます。

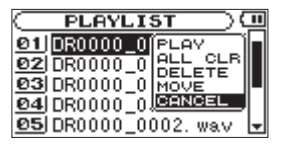

4. ホイールを使って希望の項目を選択(反転表示)し、ENTER/ MARKキーを押すと、本機が以下の動作を行います。

PLAY:

ファイルを再生します。ディスプレーがホーム画面に戻ります。 ALL CLR:

プレイリスト上のすべてのファイルを削除する確認のポップア ップメッセージが表示されますので、削除する場合はENTER/ MARKキーを押します。削除しない場合は 少/ |/HOME [■] キーを押します。

この操作の場合は、手順3.でどの曲を選択してもかまいません。 全ファイルがプレイリストから削除されますが、SDカードから は削除されません。

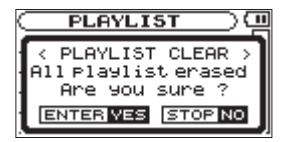

DELETE:

曲をプレイリストから削除します。プレイリストから削除されま すが、SDカードからは削除されません。

MOVE:

選択している曲(ファイル)の曲順を変更します。ファイル名だ けでなく、曲番数字も反転表示になります。

**≠** ホイールを使って、プレイリスト内で選択ファイルの曲順を 移動します。

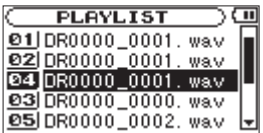

上図は、4曲目のファイルを3曲目に移動した例です。

**≠** ENTER/MARKキーを押します。

移動が完了して、通常の"PLAYLIST"画面に戻ります。

#### CANCEL:

選択中のファイルに関する操作をキャンセルします。

第6章 再生

## 再生するファイルを選択する(スキップ)

ホーム画面で、**Â**キーまたは**¯**キーを押して、再生したいファイル を選択します。

ファイルの途中でI<< キーを押すとファイルの先頭へ戻り、ファイルの 先頭で**Â**キーを押すと、1つ前のファイルの先頭にスキップします。 ファイルの先頭、または途中で**¯**キーを押すと、次のファイルへスキ ップします。

## **メ モ**

- **≠** 再生できるファイルは、再生範囲内のファイルです。
- **≠** 再生中のファイル情報(曲名など)やファイル番号がディスプレー 上に表示されます。
- **≠** ファイルの先頭で停止しているときは、ディスプレーに動作アイコ ン"**ª**"を表示します。ファイルの途中で停止しているときは、動 作アイコン"**π**"を表示します。

## 再生する

ホーム画面で、停止中にPLAY/PAUSE [**Á**/**π**] キーを押すと、再生を 始めます。

## **メ モ**

- **≠** 再生できるファイルは、再生範囲内のファイルです。
- **≠** "BROWSE"画面でファイル名を選択して再生させることもできます。

#### 停止する

ホーム画面で、再生中に /HOME [**ª**] キーを押すと、その位置で 再生を停止します。

再度、**少/ |/HOME** [■] キーを押すと、ファイルの先頭に戻ります。

#### 一時停止する

ホーム画面で、再生中にPLAY/PAUSE [**Á**/**π**] キーを押すと、その位 置で一時停止します。

**再度 PLAY/PAUSE [▶/Ⅱ] キーを押すと、その位置から再生を始め** ます。

#### 早戻し/早送りをする(サーチ)

ホーム画面で、停止中または再生中に**Â**キー/**¯**キーを押し続ける と早戻し/早送りサーチ再生を行います。

#### **メ モ**

サーチスピードを設定することができます。( → 75ページ「早送 り/早戻しスピードを設定」)

#### 再生位置を移動する

ホーム画面で、停止中または再生中にホイールを使って、再生位置を移 動することができます。

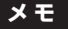

- **ホイールを回す速さに応じて、移動量が変わります。**
- **≠** ホイールを回している間、音声は出力されません。
- **≠** 再生中にホイールを回すと、ホイールを停止した位置から再生を再 開します。

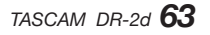

## 繰り返し再生する(REPEAT)

1つのファイルを繰り返して再生したり、指定した範囲内の複数のファ イルを繰り返して再生することができます。

- 1. MENUキーを押して、"MENU"画面を表示します。
- 2. ホイールを使って "PLAY MODE"メニュー項目を選択 (反転表示) し、ENTER/MARKキーを押します。 "PLAY MODE"画面が表示されます。
- 3. ホイールを使って"REPEAT"項目を選択(反転表示)し、▶▶ キーまたはENTER/MARKキーを押します。

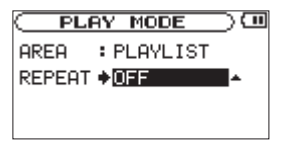

- 4. ホイールを使って、リピートのモードを設定します。
	- OFF(初期値):通常の再生(再生範囲内の連続再生)を行うモード です。
	- SINGLE:1曲だけ再生するモードです。リピートは行いません。 ホーム画面に" "アイコンが表示されます。
	- 1 REPEAT: 再生中の曲をリピート再生するモードです。ホーム画 面に"い" アイコンが表示されます。
	- ALL REPEAT:再生範囲設定で設定した範囲内の全曲をリピート再 生するモードです。ホーム画面に"いull"アイコンが表示され ます。

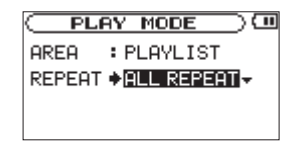

**メ モ** 

- 上記の"REPEAT"項目を"OFF"以外に設定しているときにルー プ再生を実行すると、リピート再生が自動的に"OFF"になります。
- **5. 設定が終了したら、少/ |/HOME [■] キーを押して、ホーム画面に** 戻り、再生を開始します。

#### ループ再生する

以下の手順で、ファイル内の希望の区間を繰り返し再生(ループ再生) することができます。

- 1. 再生中(または一時停止中)、ループ再生したい区間の始点でI/Oキー を押します。 現在位置がIN点(始点)として設定されます。
- 2. ループ再生したい区間の終点でI/Oキーを押します。 現在位置がOUT点(終点)として設定され、IN-OUT点間のループ 再生が開始されます。 ホーム画面の再生位置表示バーの下部には、IN点、OUT点それぞれ

の設定に該当する位置に"■"、"■"が点灯します。また、ループ 再生中は "I↔o" が点灯します。

#### *64 TASCAM DR-2d*

第6章 再生

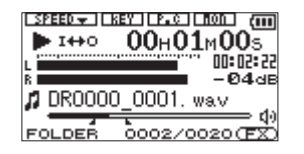

- **º** ループ再生を中止するには、I/Oキーを押します。
- **º** リピート再生設定を行うと、ループ区間の設定が破棄されます。

## **メ モ**

- **≠** 2つ以上のファイルを跨いでのIN点、OUT点の設定はできません。
- **≠** 違うファイルを選択した場合は、IN点、OUT点の設定は破棄されます。
- **≠** MP3ファイルがVBR形式の場合は、正確なIN点、OUT点の指定が できない場合があります。

## ループポイントを手動で設定する

1. I/Oキーを長押しして、ループポイントを手動で設定するポップアッ プウィンドウが表示されます。

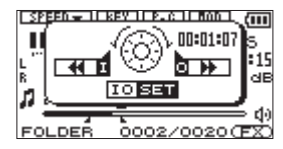

- 2. ホイールを使って、時間を設定します。
- 3. **Ⅰ→**キーを押すと、その時間をIN点に登録します。
- 4. ▶▶→キーを押すと、その時間をOUT点に登録します。
- 5. 設定が終了したら、I/Oキーを押します。 ループ再生が自動的に開始されます。

#### ループ再生の始点と終点を微調整する

1. I/Oキーを長押しして、ループポイントを手動で設定するポップアッ プウィンドウが表示されます。

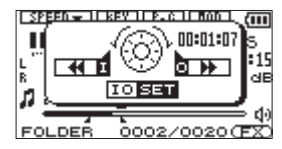

- 2. **Ⅰ→** キーを長押しして、IN点の時間を表示します。
- 3. ホイールを使って、IN点を微調整します。
- **4. A キーを押して、IN点を登録します。**
- **5.** 同様に▶▶1キーを長押しして、OUT点の時間を表示します。
- 6. ホイールを使って、OUT点を微調整します。
- **7. ▶▶ キーを押して、OUT点を登録します。**
- 8. 微調整が終了したら、I/Oキーを押します。ループ再生が自動的に開 始されます。

#### ループ再生をオン/オフする

ループ区間が設定されているときにI/Oキーを押すと、ループ再生を解 除します。このとき、ループのIN点/OUT点表示は消えますが、内部で は保持されています。

再度ループ再生を行いたい場合は、以下の手順で行います。

1. I/Oキーを長押しして、ループポイントを手動で設定するポップアッ プウィンドウが表示されます。

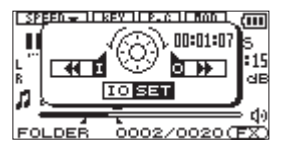

2. I/Oキーを押します。

ループ再生が自動的に開始されます。

**メ モ** 

HOMEキーを押すとループ再生にはならず、ホーム画面へ戻ります。

## 特殊な再生(再生コントロール機能)

本機の再生コントロール機能を使って、再生スピードを変えることがで きるだけでなく、音程を変えずにスピードを変えたり、逆にスピードを 変えずに音程を変えることもできます。また、曲中の歌やソロ楽器の音 を削減(キャンセル)することができます。

これらの再生コントロール機能を使って、練習やフレーズコピーを効果 的に行うことができます。

#### 再生コントロール機能を設定する

再生コントロール機能の設定は、"PB CONTROL"画面で行います。 ホーム画面表示中にPB CONTキーを長押しすると、"PB CONTROL" 画面が表示されます。

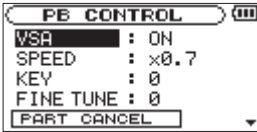

 $\blacktriangleright$ **→ → → → キー、およびホイールを使って、各項目の設定を行います。** この画面内での設定作業を終えた後、 /HOME [**ª**] キーを押すと (またはPB CONTキーを長押しすると)ホーム画面に戻ります。 ホーム画面上部では、現在有効になっている再生コントロール機能のア イコンが反転表示になります。

**メ モ** 

サンプリング周波数が96kHzのファイルを再生しているときは、 ホーム画面上に"ESPEEDXT"が表示され、VSA機能 (VSA)、再生 スピード可変機能(SPEED)、キーコントロール機能(KEYおよ びFINE TUNE)は動作しません。

#### キーを変えずにスピードを変える

VSA機能(Variable Speed Audition)をオンにすると、曲のキーを 保ったままスピードを変えることができます。"VSA"項目を使って、 VSA機能のオン/オフ設定を切り換えます(初期値:"ON")。

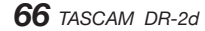

第6章 再生

#### スピードを変える

"SPEED"項目を使って、再生スピードを設定することができます。た だし、スピードを設定しただけでは、スピードコントロール機能は有効 ではありません。

設定後、PB CONTキーを短く押すと、スピードコントロールがオン(有 効)になります。オンにするとホーム画面上部の"BREED-1"が反転表 示します。

PB CONTキーを短く押すたびにスピードコントロールのオン/オフ設 定が切り換わりますので、設定したスピードとノーマルスピードを簡単 に切り換えることができます。

スピード可変範囲は、0.5倍〜2.0倍(0.1倍単位)ですので、元のスピー ドの半分の速度から倍の速度での再生が可能です(初期値:"x0.7")。

#### **メ モ**

PB CONTキーを短く押すことでオン/オフ設定が切り換わるのは、 再生コントロール機能の中のスピード設定機能のみです。他の再生 コントロール機能の場合は、"PB CONTROL"画面で初期値以外の 値に設定しているとき、常にオンになります。

#### キーだけを変える

"KEY"項目を使って、スピードを変えずにキーだけを半音単位で変え ることができます。

"KEY"項目では、±6半音の範囲("b6"~ "#6")でキーを上下で きます(初期値:"0")。

キーを変えると("0"以外に設定すると)、キーコントロール機能がオ ンになり、ホーム画面上の"KEY"が反転表示します。

"FINE TUNE"項目を使うと、キーを微調節することができます。セン ト(半音の1/100)単位でキーを上下できます。

## **メ モ**

"FINE TUNE"項目でキーの微調節を行っても、"KEY"項目の設 定が"0"のときは、ホーム画面上の"KEY"は反転表示しません。

#### ボーカルやソロ楽器を減衰する

録音されているボーカルやソロ楽器の音を削減することができます(パー トキャンセル機能)。

"PART CANCEL"項目を使って、パートキャンセル機能を設定します。 ホイールを使って"PART CANCEL"項目を選択(反転表示)すると、 "PART CANCEL"画面に切り換わり、以下の画面を表示します。

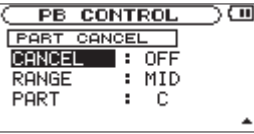

#### CANCEL:

(初期値:"OFF")"ON"に設定するとパートキャンセル機能がオン になり、ホーム画面上の"P.C"が反転表示します。

音源によっては、パートキャンセル機能を使ってもボーカルやソロ 楽器を十分に減衰できない場合があります。その場合は、以下の2項 目の設定を変えることで、より効果的にキャンセルできる場合があ ります。実際の音を聞きながら、最適な設定を選んでください。

#### RANGE:

減衰させたい音の音域に合わせて"MID"(中音域)、または"ALL" (全音域)を設定します。初期値は"MID"です。

PART:

減衰させたい音の定位に合わせて設定します("L10"~ "CENTER"~"R10")。初期値は"CENTER"です。

*TASCAM DR-2d 67*

第7章 エフェクター

本機には、エフェクターが内蔵されています。

録音時や練習時、入力信号にエフェクトを掛けたり、再生時に再生信号 にエフェクトを掛けることもできます。

エフェクターがオンのときは、ホーム画面右下の"FX"表示が反転します。

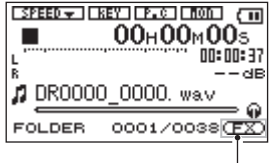

エフェクターオフ表示

#### **メ モ**

デュアル録音時には、通常の録音ファイルにのみエフェクトを掛け て録音をすることができます。

## エフェクトを設定する

1. MENUキーを押して、"MENU"画面を表示します。

2. ホイールを使って "EFFECTOR" メニュー項目を選択 (反転表示)し、 ENTER/MARKキーを押します。 "EFFECT"画面が表示されます。

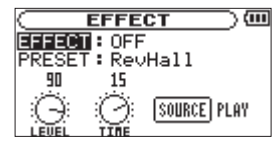

上図のように、"EFFECT"画面には、5つの設定項目があります。 他の設定画面と見た目が異なりますが、★★キー、▶★キー、およ びホイールを使ってパートキャンセル各項目の設定をします。

#### EFFECT:

エフェクトのオン/オフ設定をします。初期値は"OFF"です。

#### PRESET:

使用するエフェクターをプリセットの中から設定します。エフェ クターのプリセットの内容については、「エフェクターのプリセ ット一覧| (69ページ) をご覧ください。

#### LEVEL:

"PRESET"項目で設定したエフェクトの出力レベルを変更するこ とができます。"LEVEL"つまみのアイコンを選択(反転表示)し てENTER/MARKキーを押すと、アイコン上部の数値が反転表示 になり、ホイールを使ってエフェクトの出力レベル設定("O"~ "100")を行います。

第7章 エフェクター

#### TIME:

"PRESET"項目で設定したエフェクトの残響時間を変えること ができます。"TIME"つまみのアイコンを選択(反転表示)して ENTER/MARKキーを押すと、アイコン上部の数値が反転表示 になり、ホイールを使って設定を行います。

#### SOURCE:

エフェクトを入力信号(INPUT)に掛けるか、再生信号(PLAY) に掛けるかを設定します。"SOURCE"アイコンを選択(反転表 示)して、ENTER/MARKキーを押し、ホイールを使ってエフ ェクトソースを選択します。初期値は"PLAY"です。

- 3. ホイールを使って希望の項目を選択(反転表示)し、▶▶Iキーまた はENTER/MARKキーを押すと、選択肢/値の設定ができるように なります。
- 4. ホイールを使って、希望の選択肢/値に設定します。
- **5. A** キーを押して、設定項目状態にします。
- **6. 設定が終了したら、 少/ |/HOME [■] キーを押します。**

## エフェクターのプリセット一覧

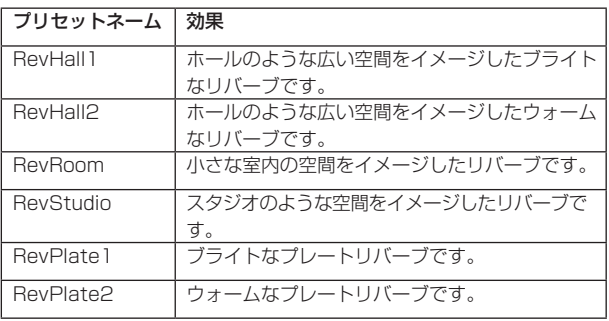

# 第8章 メトロノーム

本機は、楽器の練習に便利なメトロノーム機能を搭載しています。

#### メトロノームを使う

#### メトロノームを設定する

- 1. MENUキーを押して、"MENU"画面を表示します。
- 2. ホイールを使って "METRONOME" メニュー項目を選択 (反転表示) し、ENTER/MARKキーを押します。 "METRONOME"画面が表示されます。

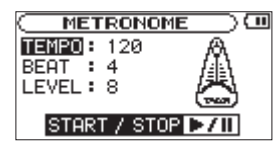

"METRONOME"画面で、以下の項目の設定を行います。 **Â**キー、**¯**キー、およびホイールを使って、各項目の設定をし ます。

#### TEMPO:

スピードを設定します。 "20"~ "250"の範囲で設定できます。 初期値は "120"です。

#### BEAT:

拍子を設定します。拍子の1拍目にアクセントがつきます。拍子 は、"0"~ "9"の範囲で設定できます。"0"に設定するとア クセントがありません。初期値は"4"です。

#### LEVEL:

メトロノーム音量を設定します。 "0"~ "10"の範囲で設定で きます。初期値は"8"です。

#### メトロノームのスタート/ストップ

"METRONOME"画面表示中に、PLAY/PAUSE [**Á**/**π**] キーを使っ てメトロノームのスタート/ストップを行います。

**メ モ** 

メトロノーム動作中は、ホーム画面に戻ることができません。 ホーム画面に戻るには、PLAY/PAUSE [▶/Ⅱ] キーまたは **ウ/ |**/ HOME [■] キーを押し、メトロノームを停止させてから 少/ |/ HOME [**ª**] キーを押します。

本機をパソコンと付属のUSBケーブルで接続することで、本機のSDカー ドの中の音声ファイルをパソコンに取り出したり、パソコンの中の音声 ファイルを本機に取り込んだりすることができます。

本機で取り扱うことができる音声ファイル形式は、以下の通りです。

 $MP3:32k \sim 320k$ bps, 44.1k/48kHz

WAV:44.1k/48k/96kHz、16/24ビット(ステレオファイルのみ)

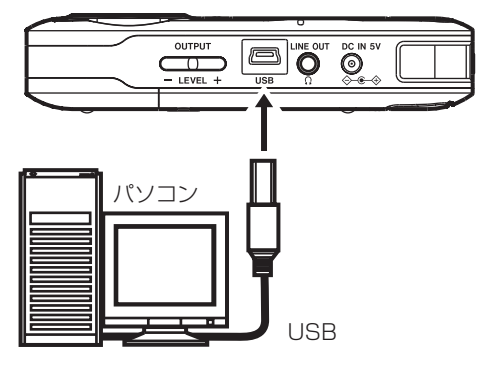

#### **メ モ**

本機とパソコンをUSB接続する代わりに、本機からSDカードを取 り外して直接(あるいはカードアダプターを使って)パソコンにセ ットしても、同じ操作ができます。

#### **注意**

USB接続中は、本機の操作はできません。

# 第 9 章 パソコンと接続する

接続すると本機のディスプレーに"USB connected"が表示されます。 本機にSDカードが正しく挿入されていることを確認してください。 SDカードが正しく挿入されていない状態でUSB接続を行うと、ポップ アップメッセージ "Can't Save Data" が表示されます。 パソコンのディスプレー上に、本機が《DR-2d》というボリュームラベ ルの外部ドライブとして表示されます。

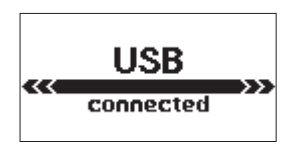

## パソコンへファイルを取り出す

- 1. パソコンのディスプレー上の《DR-2d》ドライブをクリックすると、 《MUSIC》フォルダと《UTILTY》フォルダが表示されます。
- 2.《MUSIC》フォルダを開き、パソコンに取り出したいファイルを任 意の場所にドラッグ&ドロップします。

第 9 章 パソコンと接続する

## パソコンからファイルを取り込む

- 1. パソコンのディスプレー上の《DR-2d》ドライブをクリックすると、 《MUSIC》フォルダと《UTILTY》フォルダが表示されます。
- 2. パソコンの任意の音声ファイルを《MUSIC》フォルダにドラッグ& ドロップします。

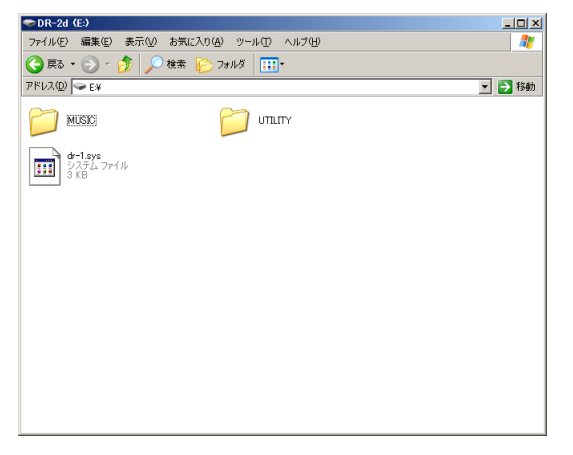

## **ヒント**

- **≠** パソコン上の操作で、《MUSIC》フォルダ内を管理することができ ます。
- **≠** 《MUSIC》フォルダ内にサブフォルダを作成することができます。 サブフォルダは、2階層まで作成できます。本機では、3階層以下の サブフォルダおよびファイルは認識できません。
- **≠** 本機では、フォルダ内のみを再生範囲に設定することもできますので、 取り込む楽曲のカテゴリーや演奏者別に整理しておくと便利です。
- **≠** サブフォルダや楽曲に希望の名前を付けておくと、本機のホーム画 面上やブラウズ画面上に表示されます。

## パソコンとの接続を解除する

パソコンと本機の接続を外すときは、パソコンから本機を正しい手順で 切り離してから、USBケーブルを外します。

シャットダウン処理が実行されたあとに、電源がスタンバイ状態になり ます。

パソコン側での接続解除方法については、パソコンの取扱説明書をご覧 ください。
# 第 10 章 各種設定および情報表示

# 情報を見る(INFORMATION)

"INFORMATION"画面で、本機の各種情報を見ることができます。 以下の手順で"INFORMATION"画面を表示します。

- 1. MENUキーを押して、"MENU"画面を表示します。
- 2. ホイールを使って "INFORMATION"メニュー項目を選択(反転表 示)し、ENTER/MARKキーを押します。

"INFORMATION"画面には、以下の3ページがあります。ホイールを 使って、これらのページを切り換えることができます。

- **ファイル情報ページ (FILE):**再生中のオーディオファイルの情報 を表示
- **カード情報ページ (CARD):** セットしているSDカードの使用状況 を表示
- **システム情報ページ (SYSTEM): 本機のシステムの設定情報、** ファームウェアバージョンを表示

## ファイル情報ページ(FILE)

"FILE"ページでは、再生中のファイルの情報を表示します。

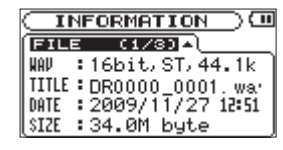

#### $WAV$  / MP3

オーディオファイルの形式を表示します。

WAVファイルの場合は、ビット長、ステレオ/モノラル、サンプリン グ周波数(Hz)を表示します。

MP3ファイルの場合は、ビットレート(kbps)、CBR / VBR、サンプ リング周波数(Hz)を表示します。(CBR:固定ビットレート、VBR: 可変ビットレート)

#### TITLE

ファイル名を表示します。 MP3ファイルでID3TAGのタイトル情報がある場合は、その情報を表 示します。

#### DATE

ファイルの日付を表示します。

#### SIZE

ファイルサイズを表示します。

# カード情報ページ(CARD)

"CARD"ページでは、挿入しているSDカードの使用状況を表示します。

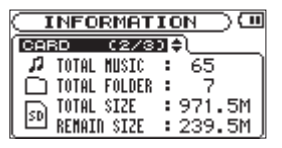

#### TOTAL MUSIC

MUSICフォルダ内にある再生可能なファイル数を表示します。

#### TOTAL FOLDER

MUSICフォルダ内にあるフォルダ数を表示します。

#### TOTAL SIZE

SDカードの総メモリー容量を表示します。

#### REMAIN SIZE/USED SIZE

SDカードの残容量/使用量を表示します。

**Â**キーまたは**¯**キーを押すと、表示が"REMAIN SIZE"と"USED SIZE'に交互に切り換わります。

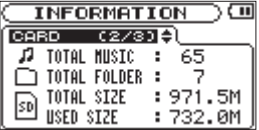

## システム情報ページ(SYSTEM)

"SYSTEM"ページでは、本機のシステムの設定情報、ファームウェア バージョンを表示します。

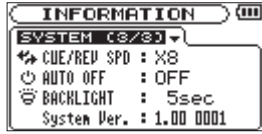

#### CUE/REV SPD

早送り/早戻しのスピードを表示します。

AUTO OFF

電源のオートオフ設定を表示します。

#### BACKLIGHT

バックライトのオートオフ設定を表示します。

#### System Ver.

システムファームフェアのバージョン情報を表示します。

# 環境設定(SETUP)

使用環境や条件に合わせて本機を快適に使うためのさまざまな設定、お よび本機の初期化やSDカードのフォーマットを、"SETUP"画面で行 います。

以下の手順で"SETUP"画面を表示します。

- 1. MENUキーを押して、"MENU"画面を表示します。
- 2. ホイールを使って"SETUP"メニュー項目を選択(反転表示)し、 ENTER/MARKキーを押します。

"SETUP"メニュー画面が表示されます。

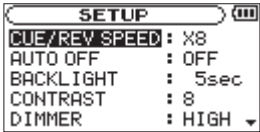

"SETUP"画面の各項目で、以下の設定を行うことができます。 **Â**キー、**¯**キー、およびホイールを使って、各項目の設定をし ます。

早送り/早戻しスピードの設定

"CUE/REV SPEED"項目で、**Â**キー/**¯**キーを押したままにし たときの早送り/早戻しのスピードを設定します。

選択肢:"x2"、"x4"、"x8"(初期値)、"x10"

## 電源のオートオフ設定

"AUTO OFF"項目で、電池駆動時、最後に動作あるいは操作してから 自動的に電源がオフになるまでの時間を設定します。

**選択肢: "OFF"** (初期値、自動オフしない)、 "3min". "5min". "10min"、"30min"

#### バックライトのオートオフ設定

"BACKLIGHT"項目で、電池駆動時、最後に操作してから自動的にバ ックライトが消灯するまでの時間を設定します。

選択肢: "OFF" (自動消灯しない)、 "5sec" (初期値)、 "10sec"、 "15sec"、"30sec"

## ディスプレーのコントラスト調節

"CONTRAST"項目で、ディスプレーのコントラストを調節します。 選択肢: "1"~ "20"(初期値: "8")

#### バックライトの輝度調節

"DIMMER"項目で、バックライトの輝度を調節することができます。 選択肢: "HIGH" (初期値)、"LOW"、"OFF" (点灯しない)

#### リモコンの設定

"REMOTE"項目で、ワイヤレスリモコン (RC-DR2) からのコマンド を受け付けるかどうかを設定します。

選択肢: "OFF" (初期値)、"ON"

#### 電池の種類の設定

"BATTERY TYPE"項目で、使用する電池の種類を設定します。この設 定は、電池の残量表示や正常動作に必要な最低残量の識別に使用されます。 選択肢:"ALKAL"(アルカリ乾電池(初期値))、"NiMH"(ニッケ ル水素電池)

#### 初期設定に戻す

"INITIALIZE"項目でイニシャライズを実行することにより、本機のさ まざまな設定を初期設定状態に戻すことができます。

- 1. ホイールを使って "INITIALIZE"項目を選択 (反転表示) し、 ENTER/MARKキーを押すと、"Exec"が反転表示します。
- 2. ENTER/MARKキーを押すと、確認のポップアップメッセージが表 示されます。

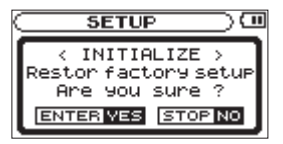

3. ENTER/MARKキーを押して、イニシャライズを実行します。イニ シャライズしない場合は、**少/ |/HOME [■]** キーを押します。

# クイックフォーマットする

"QUICK FORMAT"項目で、SDカードをクイックフォーマットします。 クイックフォーマットを行うと、カード上のすべての音楽ファイルが消 去され、《MUSIC》フォルダ、《UTILTY》フォルダおよび《dr-1.sys》 が自動生成されます。

- 1. ホイールを使って"QUICK FORMAT"項目を選択(反転表示)し、 ENTER/MARKキーを押すと、"Exec"が反転表示します。
- 2. ENTER/MARKキーを押すと、確認のポップアップメッセージが表 示されます。

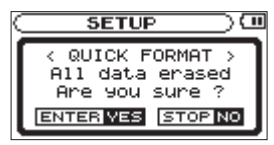

3. ENTER/MARKキーを押して、クイックフォーマットを実行します。 クイックフォーマットしない場合は、
<sub></sub> ◇ / | /HOME [■] キーを押し ます。

### フルフォーマットする

"FULL FORMAT"項目で、SDカードをフルフォーマットします。フ ルフォーマットを行うと、カード上のすべての音楽ファイルが消去され、 《MUSIC》フォルダ、《UTILTY》フォルダおよび《dr-1.sys》 が自動 生成されます。

フルフォーマットでは、メモリーのエラーをチェックしながらフォーマ ットを実行します。クイックフォーマットと比べて多くの時間がかかり ます。

- 1. ホイールを使って "FULL FORMAT"項目を選択(反転表示)し、 ENTER/MARKキーを押すと、"Exec"が反転表示します。
- 2. ENTER/MARKキーを押すと、確認のポップアップメッセージが表 示されます。

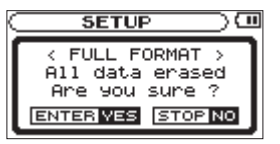

3. ENTER/MARKキーを押して、フルフォーマットを実行します。フ **ルフォーマットしない場合は、少/ |/HOME [■] キーを押します。** 

## **注意**

フォーマットの実行は、別売のACアダプター(TASCAM PS-P520)を使用するか、電池の残量が十分な状態で行ってください。 フォーマット中に電池切れになると、正常なフォーマットができな い場合があります。

# ファイル名の形式を設定する

本機で録音するファイルの名前の形式を設定することができます。

- 1. MENUキーを押して、"MENU"画面を表示します。
- 2. ホイールを使って"FILE NAME"メニュー項目を選択(反転表示)し、 ENTER/MARKキーを押します。

"FILE NAME'画面が表示されます。

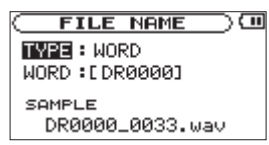

**Â**キー、**¯**キー、およびホイールを使って、各項目の設定をし ます。

この画面の各項目で、以下の設定を行うことができます。

# 第 10 章 各種設定および情報表示

# ファイル名の形式

"TYPE"項目で、"WORD"か"DATE"かを設定します。

選択肢:"WORD"(初期値)、"DATE"

WORD:"WORD"で設定した6文字をファイル名に付けます。

(例) DR0000 0000.wav

DATE:日時をファイル名に付けます。

(例) 090101 0000.wav

### **メ モ**

日時は、本体内の時計をもとに設定されます。(→ 32ページ「日時 を設定する」)

## 文字(WORD)の設定

"WORD"項目で、**Â**キーまたは**¯**キーでカーソルを移動し、ホイー ルを使って文字を設定します。 文字は英数の他に、記号「 ! # \$ % & ' () + , - . ; = @ [| ^ \_ ` { } ~ 」 が使用可能です。

# 第 11 章 メッセージ

以下にポップアップメッセージの一覧表を示します。

DR-2dでは、状況に応じてポップアップメッセージが表示されますが、それぞれのメッセージの内容を知りたいとき、および対処方法を知りたいと きにこの表をご覧ください。

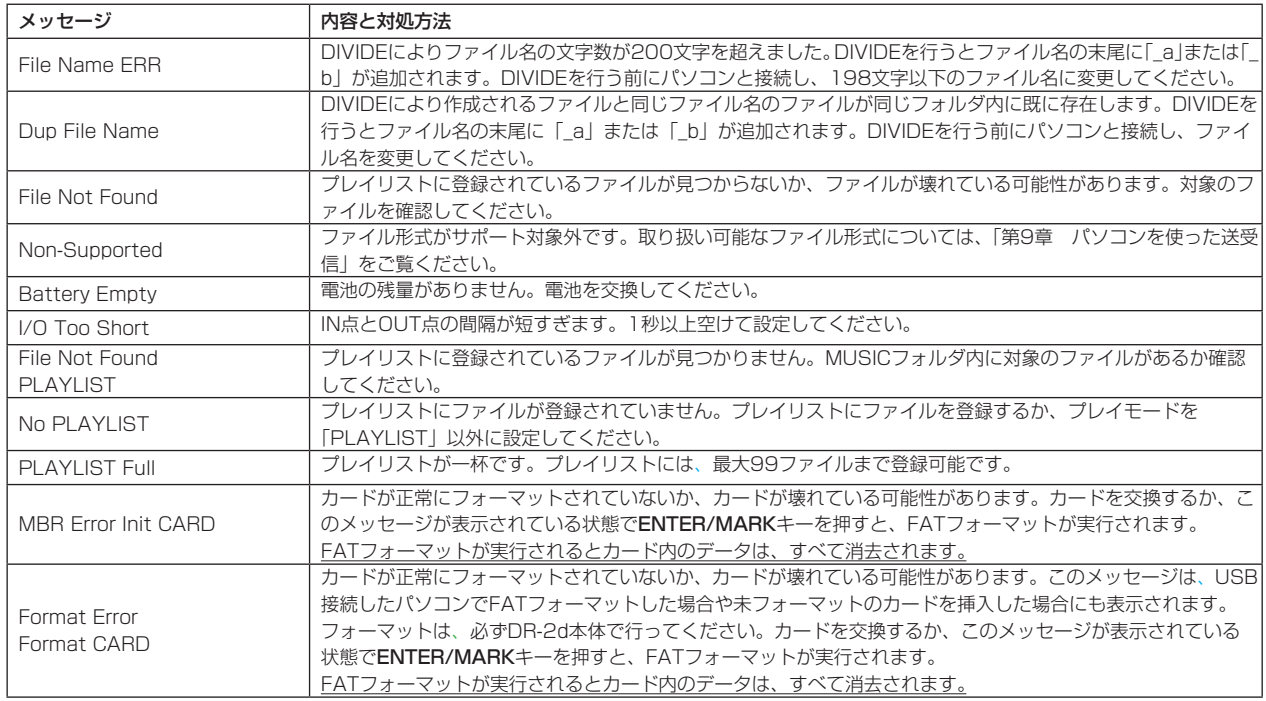

# 第 11 章 メッセージ

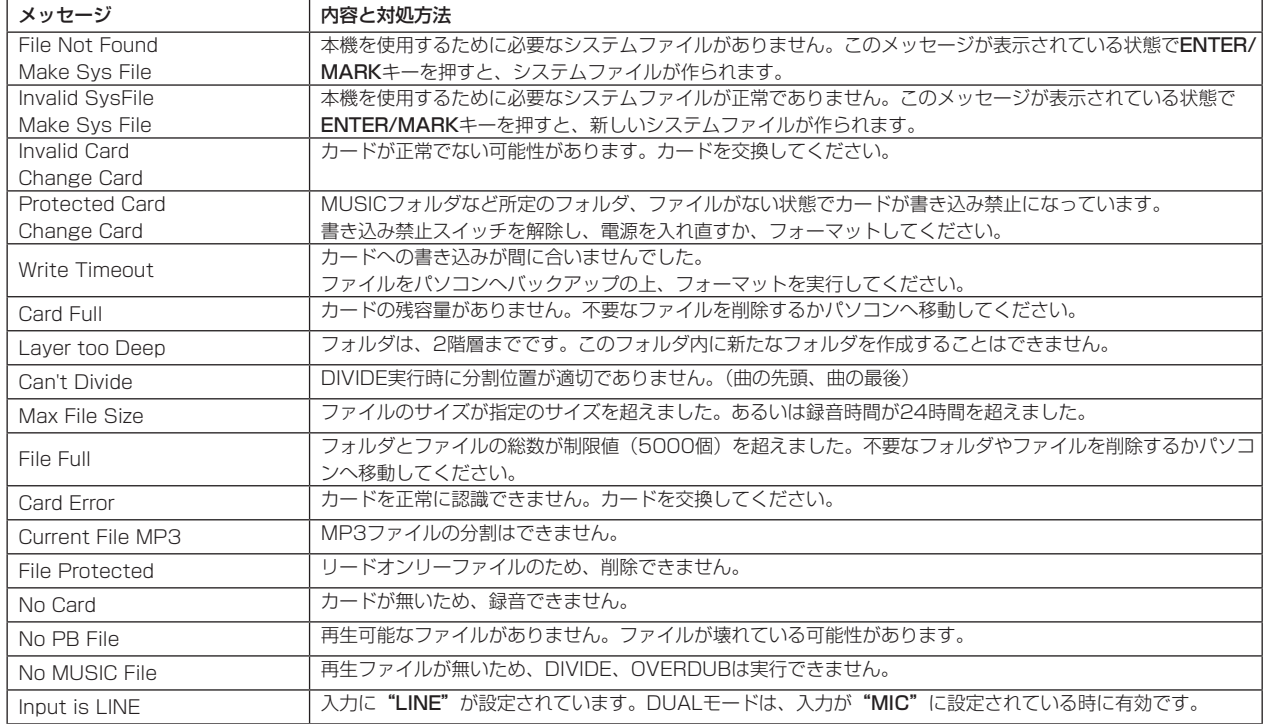

第11章 メッセージ

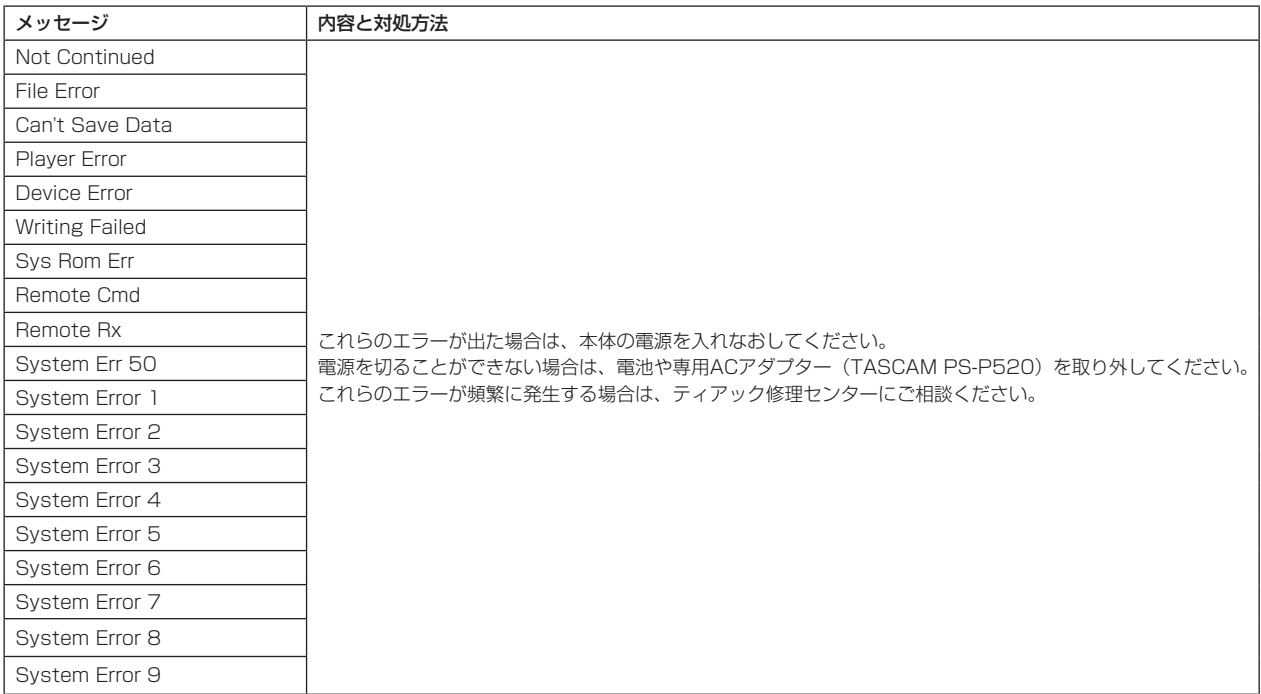

# 第 12 章 トラブルシューティング

本機の動作がおかしいときは、修理を依頼する前にもう一度、下記の点 検を行ってください。それでも改善しないときは、お買い上げ店または ティアック修理センターにご連絡ください。

### **● 雷源が入らない。**

#### ↓

- **≠** 電池が消耗していませんか?
- **≠** 電池の**±**、**—**を間違ってセットしていませんか?
- **別売の専用ACアダプター(TASCAM PS-P520)の電源プラグが** しっかりと差し込まれていますか?
- **º** リモコンから操作できない。

#### ↓

 **≠** リモコンの電池が入っていないか、消耗していませんか?

#### **º** 本体で操作できない。

- ↓
- **≠** HOLDスイッチが矢印方向にセットされていませんか?

#### **º** SDカードを認識しない。

- ↓
- **≠** SDカードがしっかりと挿入されているか確認してください。

#### **º** 再生できない。

- ↓
- **≠** WAVファイルの場合は、本機が対応しているサンプリング周波数で あるかどうかを確認してください。
- **≠** MP3ファイルの場合は、本機が対応しているビットレートであるか どうかを確認してください。

#### **º** 音が出ない。

- ↓
- **≠** ヘッドホンをつないでいませんか?
- **≠** SPEAKERスイッチがOFFになっていませんか?
- **モニターシステムはきちんと接続されていますか?**
- **≠** モニターシステムの音量が最小になっていませんか?
- **≠** 本機の出力レベル設定が最小になっていませんか?

#### **º** 録音できない。

#### ↓

- **≠** 接続をもう一度確認してください。
- **入力設定をもう一度確認してください。**
- **≠** 録音レベルが低くなっていませんか?
- **≠** SDカード容量がいっぱいになっていませんか?
- **≠** ファイル数が最大数に達していませんか?

#### **● 緑音レベルが低い。**

- ↓
- **入力レベル設定が低くなっていませんか?**
- **ゲイン設定が低くなっていませんか?**
- **≠** 接続した外部機器の出力レベルが低くなっていませんか?

#### **º** 録音しようとする音が歪んで聞こえる。

- ↓
- **≠** 入力レベル設定が低く、入力ゲイン設定が高くなっていませんか?

#### *82 TASCAM DR-2d*

# 第 12 章 トラブルシューティング

## **º** 再生音が不自然に聞こえる。

- ↓
- **パートキャンセル機能がオンになっていませんか?**
- **≠** 再生の音程を変えていませんか?
- **≠** 再生のスピードを変えていませんか?

## **º** ファイルが消去できない。

- ↓
- **≠** SDカードにライトプロテクトがかかっていませんか?
- パソコン上に本機のファイルが表示されない。
- ↓
- **≠** 本機がUSB端子経由でパソコンに接続されていますか?
- **≠** 本機が録音中、または録音待機中になっていませんか?

# 第 13 章 仕様

# 定格

#### 記録メディア

 $SDD-K$  (64MB ~ 2GB)  $SDHC$ カード $(4$ GB ~ 32GB)

#### 録音再生フォーマット

WAV:44.1k/48k/96kHz、16/24ビット MP3:44.1k/48kHz、32k/64k/96k/128k/192k/256k/ 320kbps

チャンネル数

2チャンネル(ステレオ)

# 入出力定格

# アナログオーディオ入出力定格

#### MIC IN端子 (プラグインパワー対応)

コネクター:1/8"(3.5mm)ステレオミニ 入力インピーダンス:25kΩ 基準入力レベル:

- GAIN LOW :−32dBV GAIN MID :−48dBV
- GAIN HIGH :−64dBV

#### 最大入力レベル:

- GAIN LOW :−16dBV
- GAIN MID :−32dBV
- GAIN HIGH :−48dBV

#### LINE IN端子

コネクター:1/8"(3.5mm) ステレオミニ 入力インピーダンス:22kΩ 基準入力レベル:−10dBV(0.32V) 最小入力レベル: −22dBV (0.08V) 最大入力レベル: +6dBV (2.0V)

### LINE OUT/ $\Omega$  端子

コネクター:1/8"(3.5mm)ステレオミニ 出力インピーダンス:12Ω 基準出力レベル:−14dBV(10kΩ負荷時) 最大出力レベル:+2dBV(10kΩ負荷時) 最大出力:15mW + 15mW(32Ω負荷時)

## 内蔵スピーカー

0.6W(モノラル)

# コントロール入出力定格

#### USB端子

コネクター:Mini-Bタイプ フォーマット:USB2.0マスストレージクラス

# 第 13 章 仕様

# オーディオ性能

#### 周波数特性

20-20kHz +1/−3dB (44.1k、LINE IN to LINE OUT、Input Level=Nominal) 20-22kHz +1/−3dB (48k、LINE IN to LINE OUT、Input Level=Nominal) 20-42kHz +1/−3dB

(96k、LINE IN to LINE OUT、Input Level=Nominal)

#### 歪率

0.02%(AES-17、LINE IN to LINE OUT)

#### S/N比

90dB(A-Weight、LINE IN to LINE OUT)

# 接続するパソコンの動作条件

最新の対応OS状況については、TASCAMのウェブサイト (http:// tascam.ip/) ご確認ください。

#### Windowsマシン

Pentium 300MHz以上 128MB以上のMemory USB ポート(推奨:USB2.0)

#### Macintoshマシン

Power PC、iMac、G3、G4 266MHz以上 64MB以上のMemory USB ポート(推奨:USB2.0)

#### 推奨USBホストコントローラー

Intel 製チップセット

#### サポートOS

Windows: Windows XP. Windows Vista, Windows 7 Macintosh: Mac OS X 10.2以上

# 第 13 章 仕様

# 一般

# 寸法図

### 電源

 単3形電池2本(アルカリ乾電池またはニッケル水素電池) ACアダプター(TASCAM PS-P520、別売)

## 消費電力

0.9W(MP3再生時)

### 電池持続時間(連続使用時)

#### アルカリ乾電池使用時

約6時間(JEITA録音時間)

約6時間(JEITA音楽再生時間)

- ニッケル水素池使用時
	- 約6時間(JEITA録音時間)

約6時間(JEITA音楽再生時間)

# 外形寸法

65 x 118 x 24mm(幅 x 高さ x 奥行き)

### 質量

140g(電池を含まず)

## 動作温度

 $0\sim40$ °C

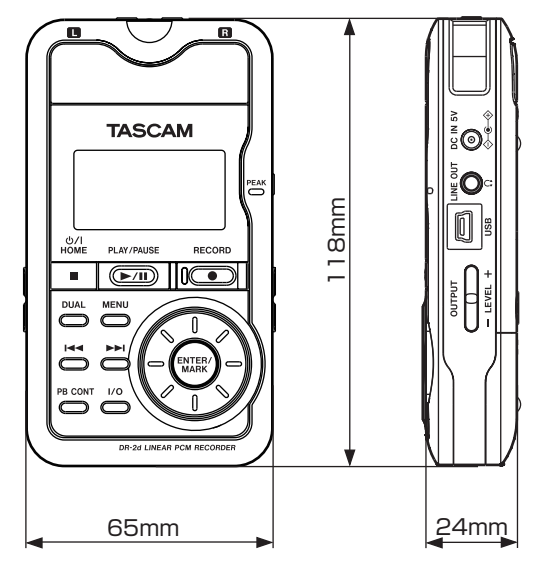

\* 取扱説明書のイラストが一部製品と異なる場合があります。

\* 製品の改善により、仕様および外観が予告なく変更することがあり ます。

# Memo

# この製品の取り扱いなどに関するお問い合わせは タスカム カスタマーサポートまでご連絡ください。お問い合わせ受付時間は、土・日・祝日・弊社 休業日を除く10:00〜12:00 / 13:00〜17:00です。 タスカム カスタマーサポート 〒 206-8530 東京都多摩市落合 1-47 **0120-152-854** 携帯電話・PHS・IP電話などからはフリーダイヤルをご利用いただけませんので、通常の電話番号 (下記)にお掛けください。 電話:042-356-9137 / FAX:042-356-9185 故障・修理や保守についてのお問い合わせは 修理センターまでご連絡ください。 お問い合わせ受付時間は、土・日・祝日・弊社休業日を除く9:30〜17:00です。 ティアック修理センター 〒 358-0026 埼玉県入間市小谷田 858 **0570-000-501** ナビダイヤルは全国どこからお掛けになっても市内通話料金でご利用いただけます。 PHS·IP電話などからはナビダイヤルをご利用いただけませんので、通常の電話番号(下記)にお 掛けください。 新電電各社をご利用の場合は、「0570」がナビダイヤルとして正しく認識されず、「現在、この電 話番号は使われておりません」などのメッセージが流れることがあります。 このような場合は、ご契約の新電電各社へお問い合わせいただくか、通常の電話番号(下記)にお 掛けください。 電話:04-2901-1033 / FAX:04-2901-1036 一般電話・公衆電話からは市内通話料金でご利用いただけます。

■ 住所や電話番号は, 予告なく変更する場合があります。あらかじめご了承ください。

ティアック株式会社

〒 206-8530 東京都多摩市落合 1-47 http://tascam.jp/